Implementation Guide

# **Automated Forensics Orchestrator for Amazon EC2**

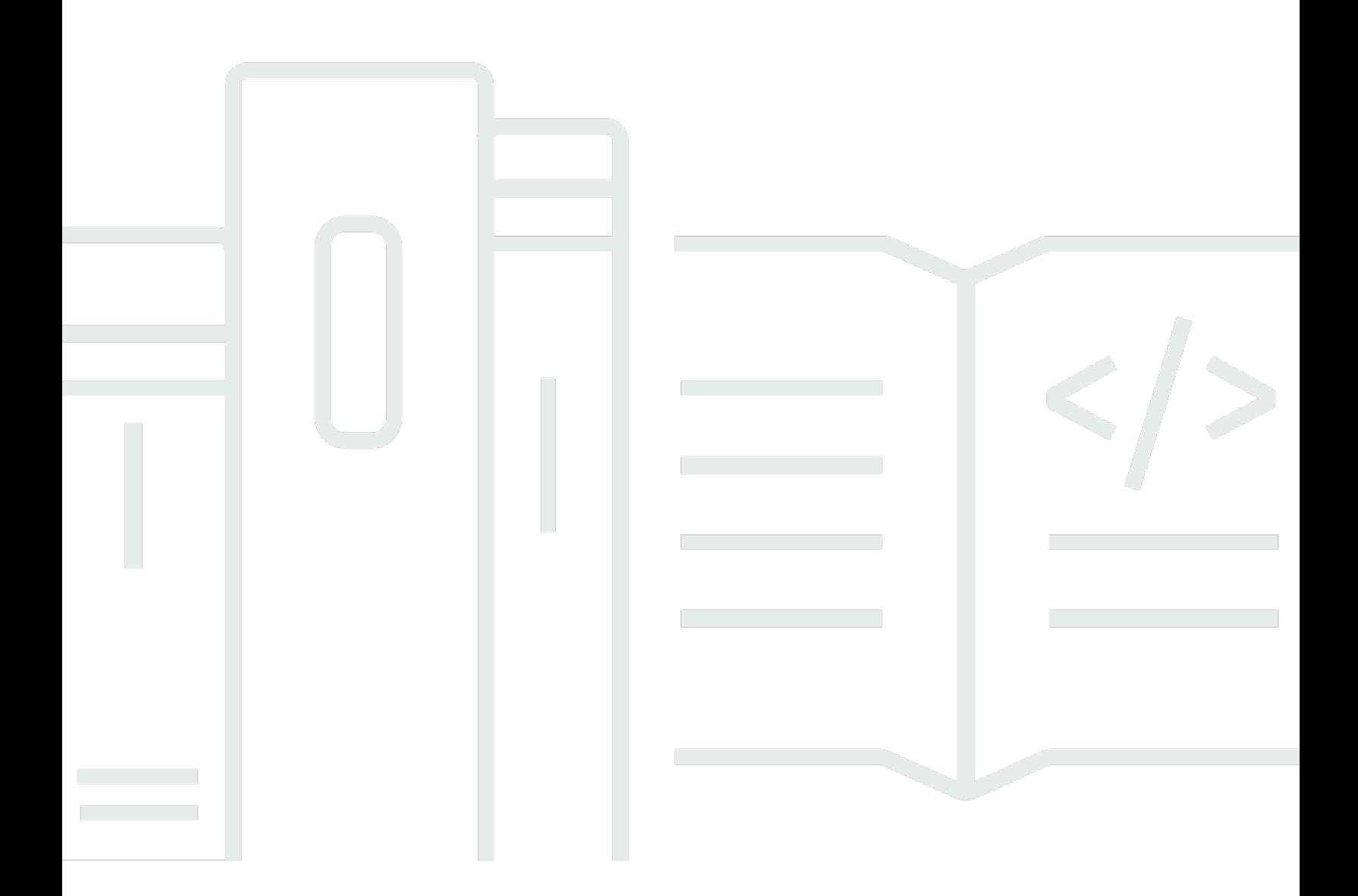

Copyright © 2024 Amazon Web Services, Inc. and/or its affiliates. All rights reserved.

# **Automated Forensics Orchestrator for Amazon EC2: Implementation Guide**

Copyright © 2024 Amazon Web Services, Inc. and/or its affiliates. All rights reserved.

Amazon's trademarks and trade dress may not be used in connection with any product or service that is not Amazon's, in any manner that is likely to cause confusion among customers, or in any manner that disparages or discredits Amazon. All other trademarks not owned by Amazon are the property of their respective owners, who may or may not be affiliated with, connected to, or sponsored by Amazon.

# **Table of Contents**

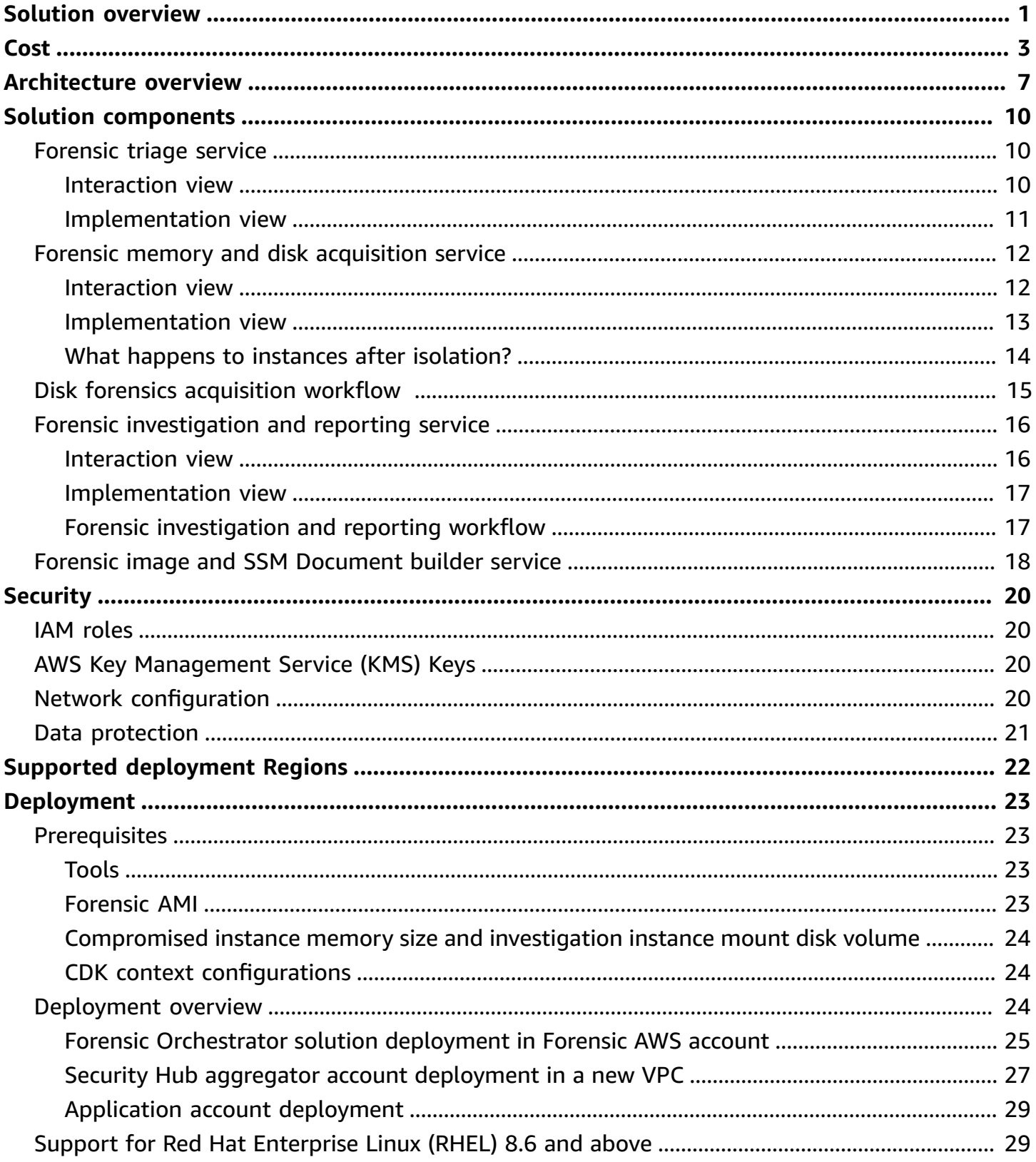

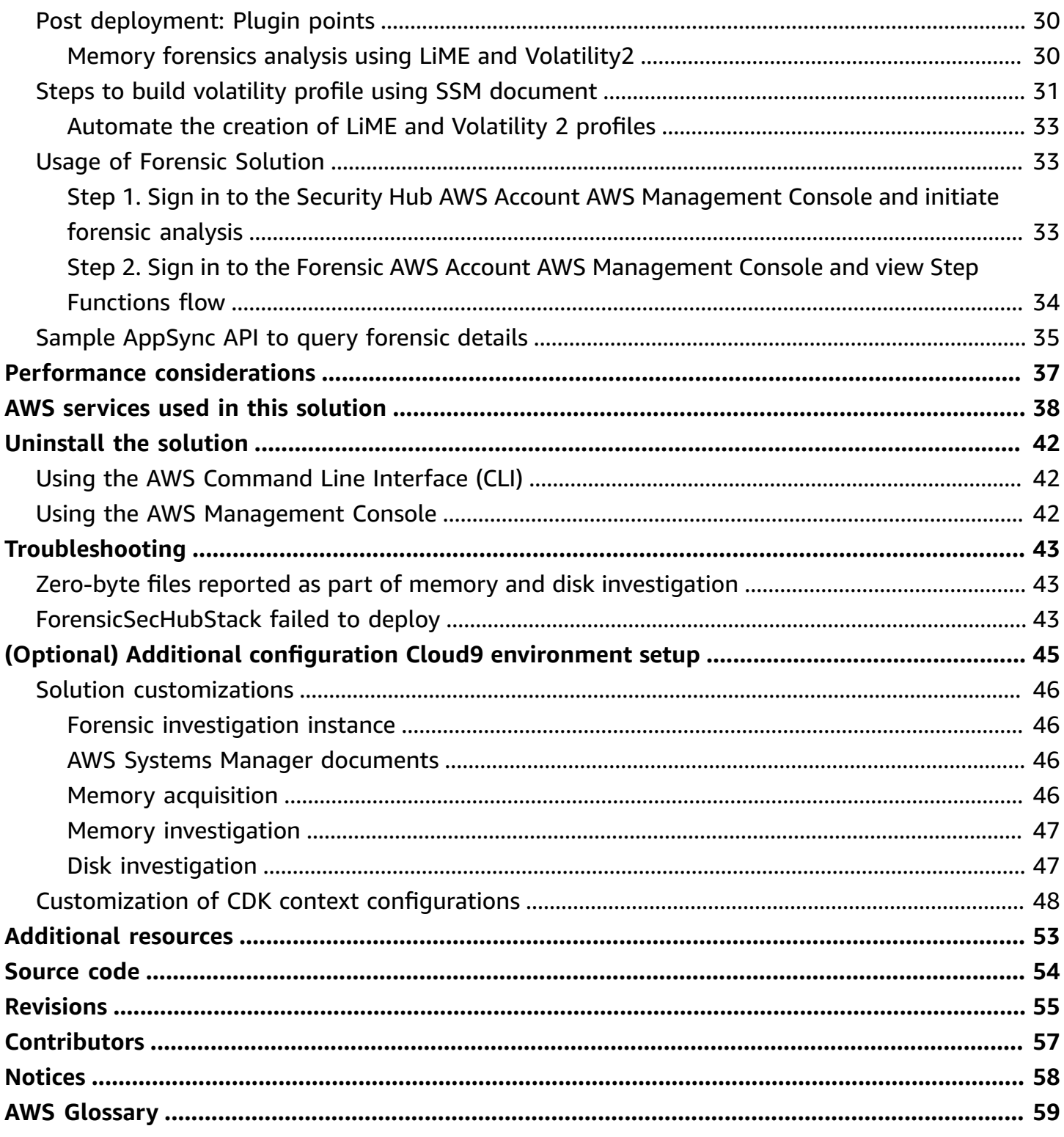

# <span id="page-4-0"></span>**A self-service solution to capture and examine data from EC2 instances and attached volumes for forensic analysis in the event of a potential security issue being detected**

## Publication date: *July 2022* ([last update:](#page-58-0) June 2024)

Automated Forensics Orchestrator for Amazon EC2 is a self-service AWS Solution that customers can deploy to quickly set up and configure a forensics orchestration workflow for their Security Operations Center (SOC). It allows their SOC to capture and examine data from EC2 instances and attached volumes as digital forensics evidence for forensic analysis, in the event a potential security branch.

This solution provides a framework to orchestrate and automate key forensics processes from the point at which a threat is first detected. This includes isolation of the affected EC2 instances and data volumes, capture of memory and disk images to secure storage, and initiation of automated actions or tools for investigation and analysis of such artifacts. The solution reports findings and provides process notifications. It allows the SOC to continuously discover and analyze patterns of fraudulent activities across multi-account and multi-region environments. The Automated Forensics Orchestrator for Amazon EC2 solution leverages AWS services and is underpinned by a highly available, resilient, a serverless architecture, security, and operational monitoring features.

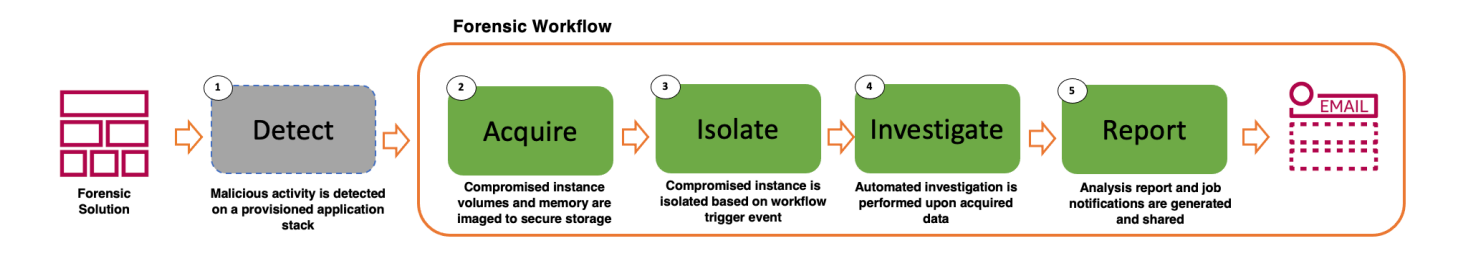

### **Forensic workflow**

Digital forensics is a four-step process of acquisition, isolation, investigation and reporting. The Automated Forensics Orchestrator for Amazon EC2 solution provides the capability to act on security events by imaging or acquisition of breached resources for examination and generating a forensic report about the security breach. In the event of a security breach, it allows customers to automatically capture and store targeted data for forensic examination and analysis, and their SOC to discover and analyze patterns of fraudulent activities. The solution supports EC2 instances distributed across multiple accounts and regions.

This solution is intended for deployment in an enterprise by IT infrastructure and security architects, Incident Response team, security administrators, developers, and SecDevOps professionals who have practical experience with the AWS Cloud.

#### **(i)** Note

We make no claim as to the suitability of Automated Forensics Orchestrator for Amazon EC2 in the detection or investigation of crime, nor the ability of data or forensics evidence captured by this solution to be used in a court of law. You should independently evaluate the suitability of Automated Forensics Orchestrator for Amazon EC2 for your use case.

# <span id="page-6-0"></span>**Cost**

You are responsible for the cost of the AWS services used to run the Automated Forensics Orchestrator for Amazon EC2 solution. As of the recent revision, the monthly cost for running this solution with the default settings in the US East (N. Virginia) AWS Region is approximately **\$235 assuming an average of one forensic instance is 50% utilized for performing forensic analysis** with 512GB of volume attached to the instance. Prices are subject to change. For full details, refer to the pricing page for each AWS service used in this solution.

The total cost to run this solution depends on the following factors:

- The number of forensic incidents reported
- The frequency of forensic orchestration
- The solution assumes a forensic instance runs 12 hours a day

This solution uses the following AWS components, which incur a cost based on your configuration.

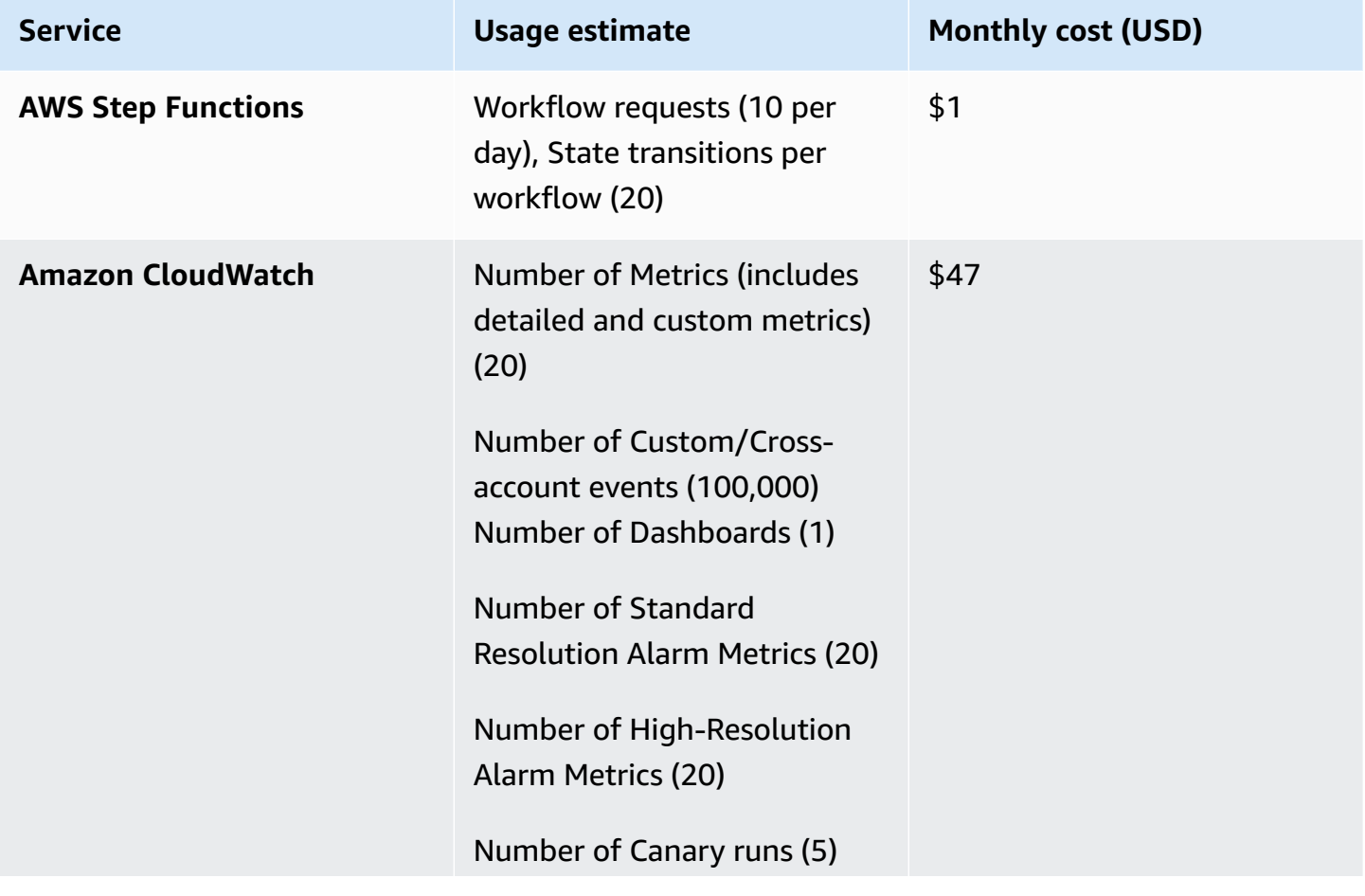

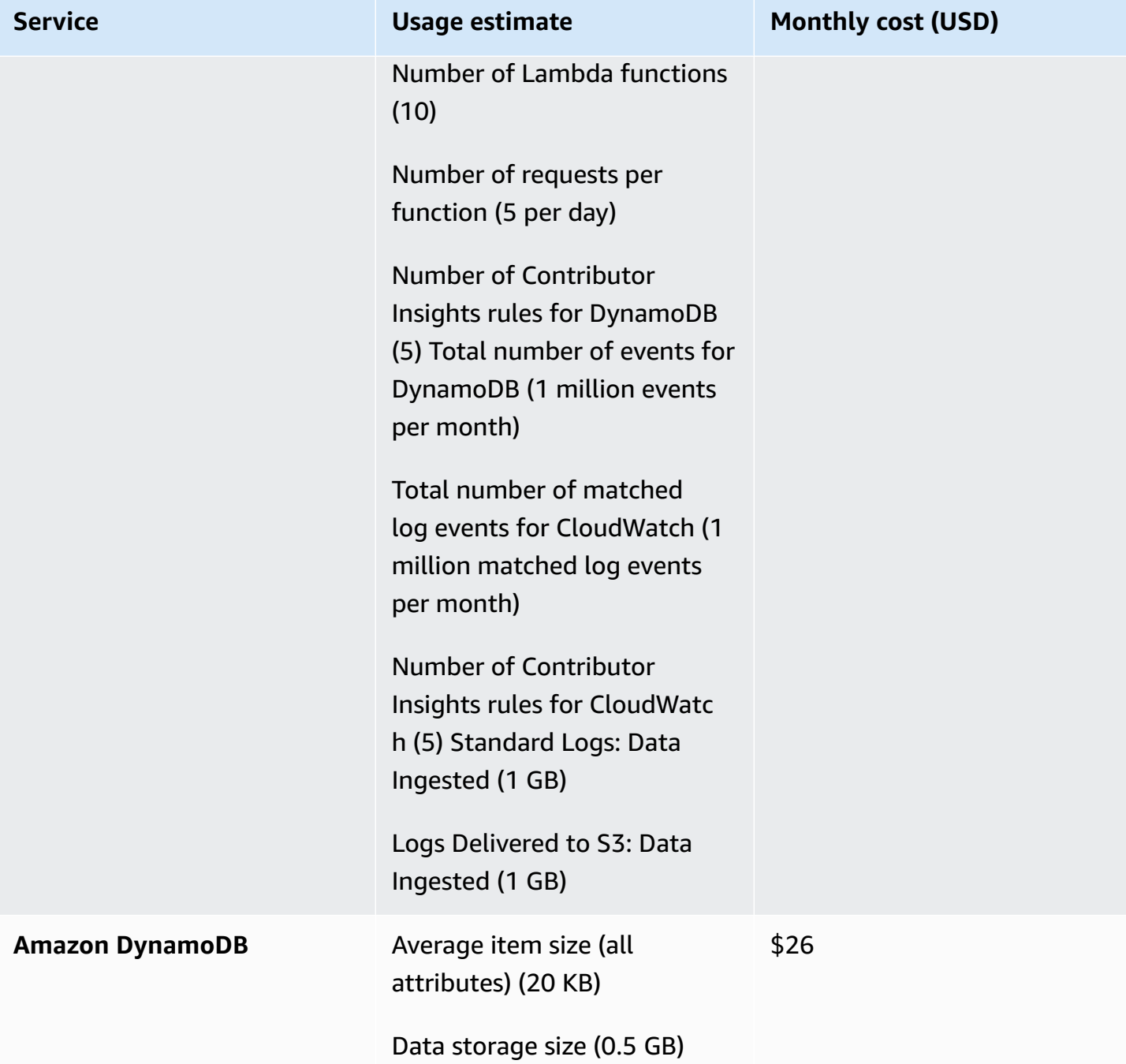

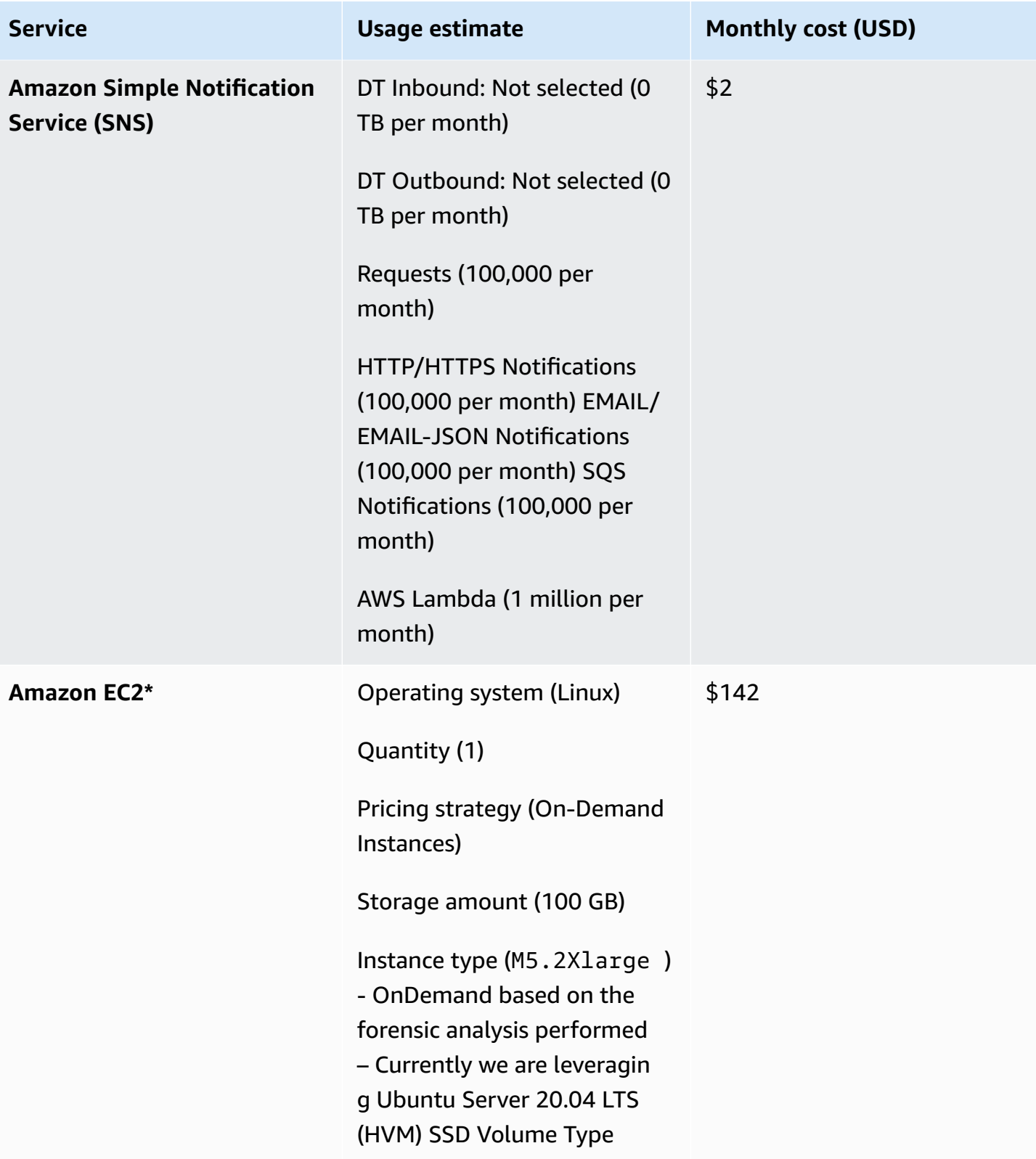

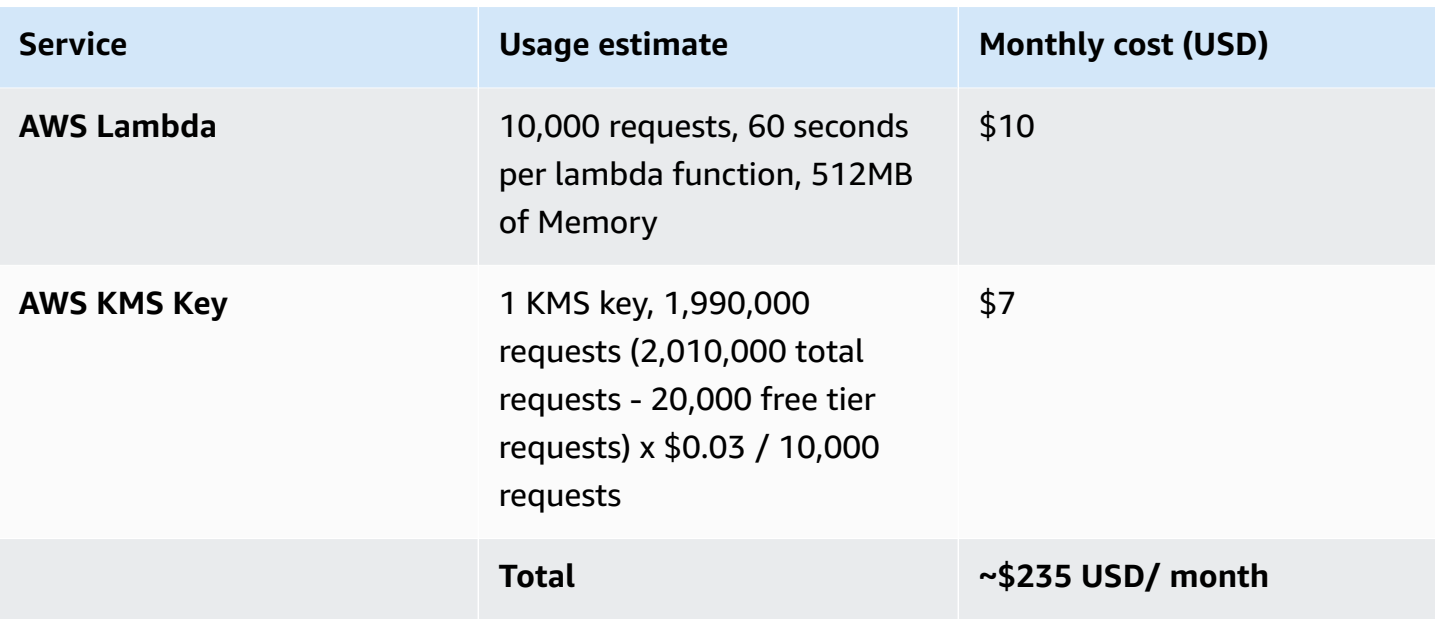

\*average usage cost of Amazon EC2

# <span id="page-10-0"></span>**Architecture overview**

Deploying this solution with the default parameters builds the following environment in the AWS Cloud.

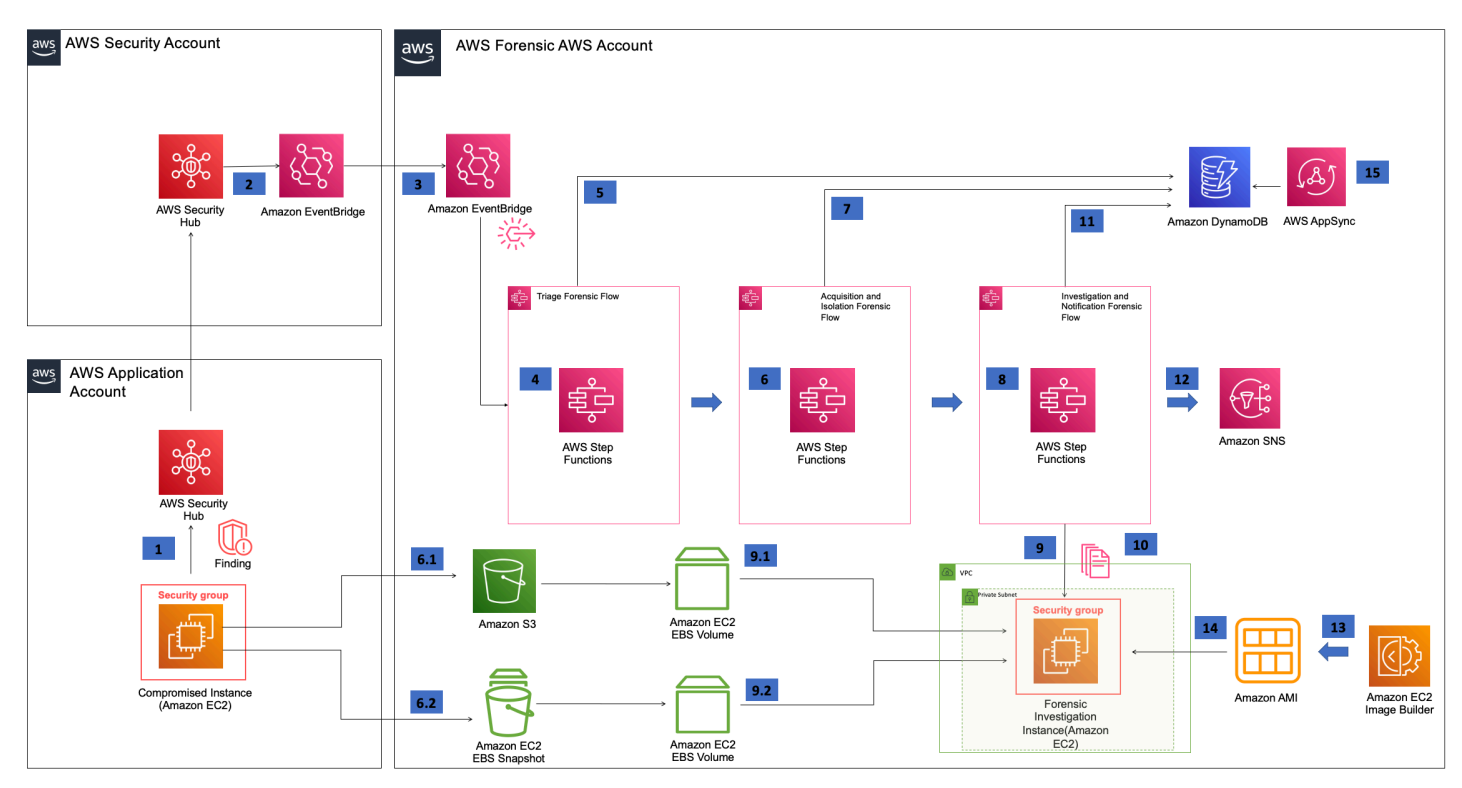

### **Automated Forensics Orchestrator for Amazon EC2 architecture diagram**

- 1. In the AWS application account, AWS Config Rule, Amazon [GuardDuty,](https://aws.amazon.com/guardduty/) and third-party tools detect malicious activities that are specific to Amazon EC2 resources. For example, an EC2 instance is querying a low reputation domain name that is associated with known abused domains. The findings are sent to AWS Security Hub in the security account via their native or existing integration.
- 2. By default, all AWS [Security](https://aws.amazon.com/security-hub/) Hub findings are then sent to Amazon [EventBridge](https://aws.amazon.com/eventbridge/) to invoke automated downstream workflows.
- 3. For a specified event, Amazon EventBridge provides an instance ID for the forensics process to target, and initiates the AWS Step [Functions](https://aws.amazon.com/step-functions/) workflow.
- 4. AWS Step Functions triages the request as follows:
	- a. Gets the instance information
	- b. Determines if isolation is required based on the AWS Security Hub action
- c. Determines if acquisition is required based on tags associated with the instance
- d. Initiates the acquisition flow based on triaging output
- 5. Triaging details are stored in Amazon [DynamoDB](https://aws.amazon.com/dynamodb/).
- 6. The following two acquisition flows are initiated in parallel:
	- a. *Memory forensics flow* The AWS Step Function workflow captures the memory data and stores them in [Amazon](https://aws.amazon.com/s3/) S3. Post memory acquisition, the instance is isolated using security groups. To help ensure the chain of custody, a new security group gets attached to the targeted instance, and removes any access for users, admins, or developers. Note that isolation is initiated based on the selected AWS Security Hub action.
	- b. *Disk forensics flow* The AWS Step Function workflow takes snapshot of the EBS volume, and shares it with the forensic account.
- 7. Acquisition details are stored in DynamoDB.
- 8. Once the disk or memory acquisition process is complete, and the evidence has been captured successfully, a notification is sent to an investigation Step Function state machine to begin the automated investigation of the captured data.
- 9. Investigation Step Function starts forensic instance from forensic AMI loaded with customer forensic tools:
	- a. Loads the memory data from S3 for memory investigation
	- b. Creates an EBS volume from the snapshot and attaches the EBS volume for disk analysis
- 10AWS Systems Manager documents (SSM documents) are used to run forensic investigation.
- 11Amazon DynamoDB stores the state of forensic tasks as well as their result when the jobs are complete. Investigation job details are stored in DynamoDB.
- 12. Investigation details are shared with customers using the Amazon Simple [Notification](https://aws.amazon.com/sns/) Service (Amazon SNS).
- 13EC2 Image [Builder](https://aws.amazon.com/image-builder/) builds the Forensic Amazon Machine Images (AMI). Note: You can also use an existing forensic AMI.
- 14 Forensic AMI is leveraged by investigation Step Functions to perform memory and disk investigation.
- 15. The Forensic timeline can be queried using AWS [AppSync](https://aws.amazon.com/appsync/). For more details, refer to [Sample](#page-38-0) [AppSync](#page-38-0) API to query forensic details.

#### *(b)* Note

Using a forensics AMI with the required tooling, and the installed AWS Systems Manager Agent (SSM Agent), the state machine will provision an EC2 instance, attach the previously captured snapshots and mount the memory data captured, making the data ready for investigation. Systems Manager using SSM Run Command runs scripts using the forensic tools installed to perform forensic investigative processes such as timelining against the captured data.

# <span id="page-13-0"></span>**Solution components**

The solution comprises of the following five key components that collaborate to provide EC2 forensic orchestration capability:

- Forensic triage service
- Forensic memory acquisition service
- Forensic disk acquisition service
- Forensic investigation and reporting service
- Forensic image and AWS Systems Manager document builder service

## <span id="page-13-1"></span>**Forensic triage service**

The diagram below represents the logical interaction view of the forensic triage service. A security event (Application security event) is reported by the Threat Detection Engine. The Threat Detection Engine initiates triaging function to determine the severity of threat based on the threat and infrastructure information. The triaging function initiates forensic acquisition and investigation flow for further analysis.

## <span id="page-13-2"></span>**Interaction view**

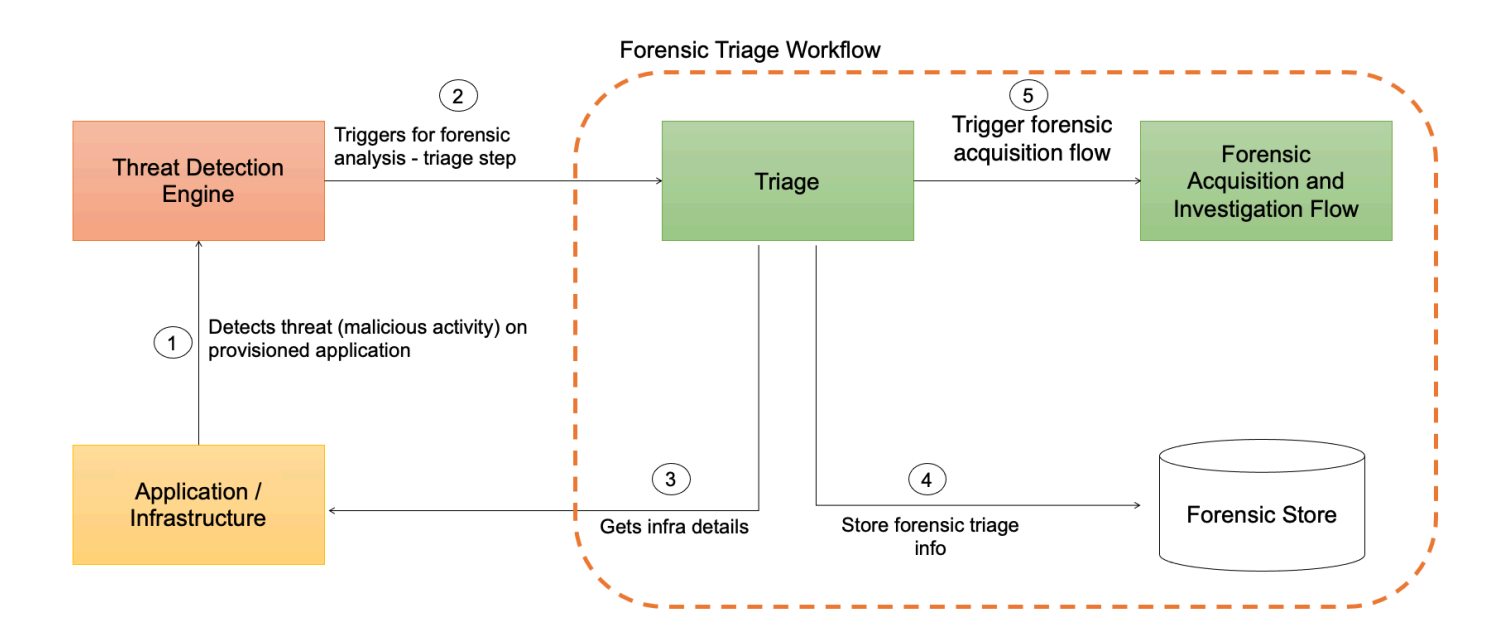

### **Forensic triage workflow**

## <span id="page-14-0"></span>**Implementation view**

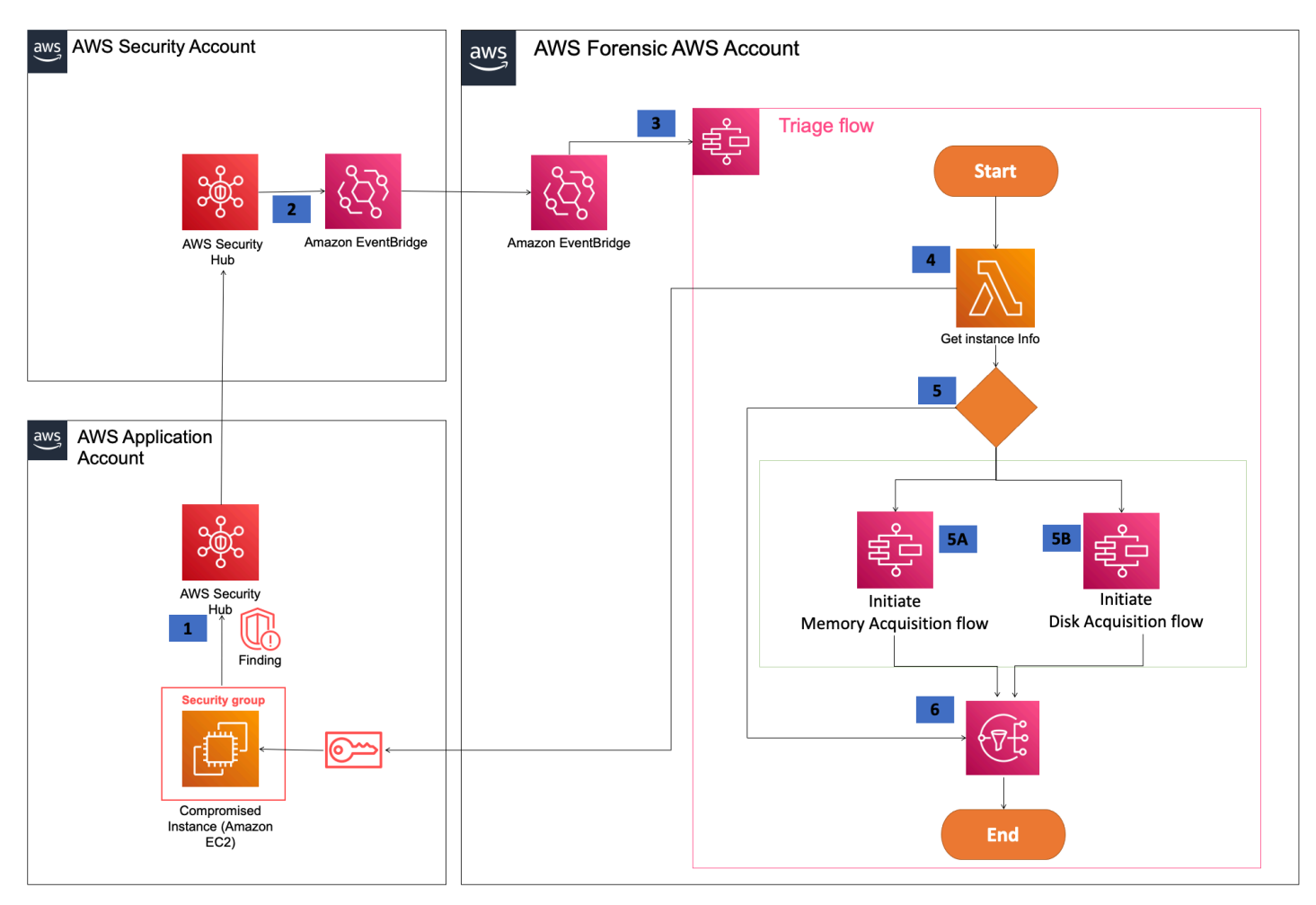

#### **Forensic triage - implementation view**

- 1. AWS Security Hub operating in AWS application account is reported with details of the compromised instance and the findings get aggregated to AWS Security Hub administrator AWS master Account.
- 2. The security administrator initiates one of the following forensic actions in Security Hub.
	- a. Forensic triage
	- b. Forensic isolation
- 3. Amazon EventBridge initiates the *triage* Step Functions flow.
- 4. *Get Instance* Lambda function assumes role into compromised application account and retrieves instance information.
- 5. The *triage flow* triggers *acquisition flow* in parallel unless the instance tag **IsTriageRequired** is set to false.
- a. *Forensic memory acquisition flow* initiates the memory acquisition Step Functions.
- b. *Forensic disk acquisition flow* initiates the disk acquisition Step Functions.
- 6. Once completed, the acquisition flow triage results are sent to SNS.

## <span id="page-15-0"></span>**Forensic memory and disk acquisition service**

The diagram below represents the logical interaction view of the forensic memory and disk acquisition service. The Forensic triaging step function initiates forensic acquisition flow to perform memory and disk acquisition. Following memory and disk acquisition, the investigation function is initiated.

Isolation of EC2 instance is done based on the Security Hub action event types - Forensic triage and Forensic isolation.

## <span id="page-15-1"></span>**Interaction view**

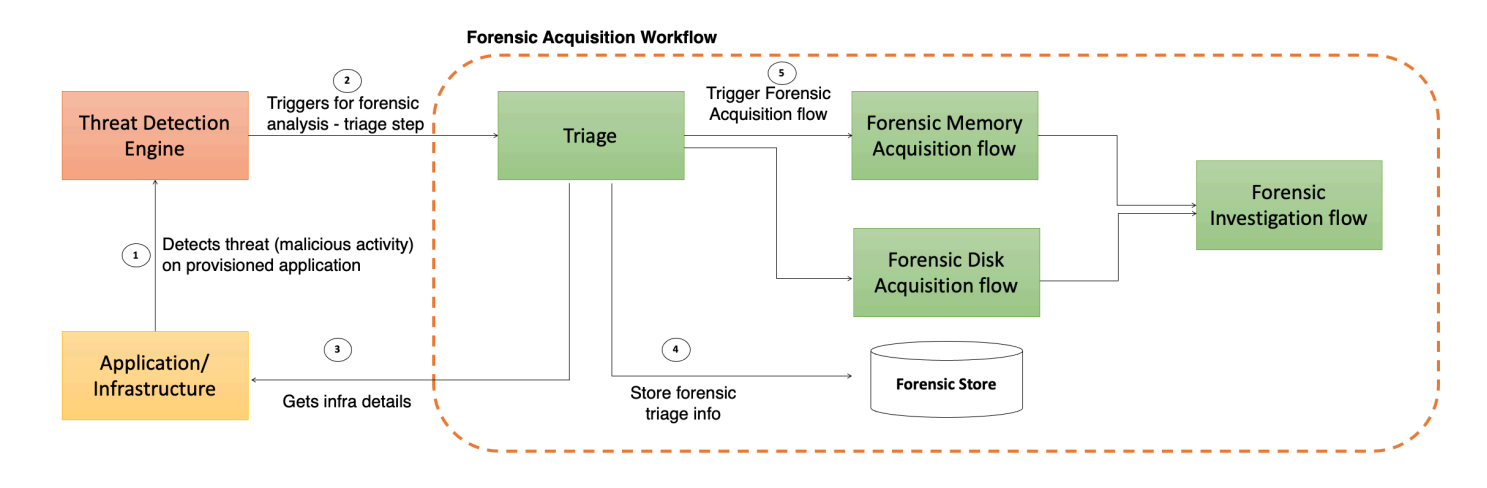

**Forensic memory disk acquisition - interaction step**

## <span id="page-16-0"></span>**Implementation view**

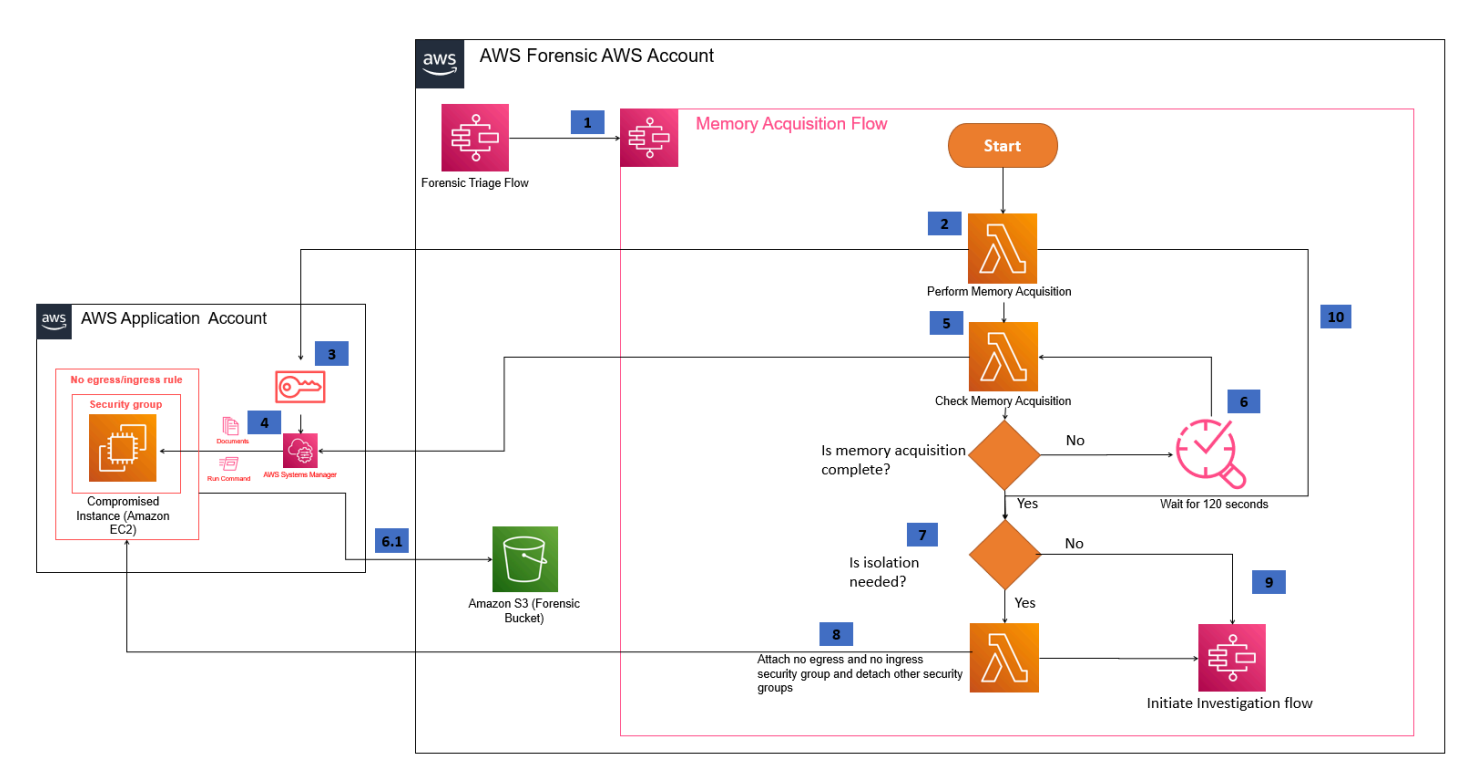

#### **Memory forensics acquisition workflow - implementation**

- 1. The *Forensic triage* Step Function initiates the *memory acquisition* flow.
- 2. The *Memory acquisition* Lambda function in workflow leverages the SSM command to run SSM document in the compromised instance.
- 3. The *Memory acquisition* Lambda function assumes a role in the application account and passes the SSM document to be run along with credentials to copy the memory dump into an S3 bucket.
- 4. AWS Systems Manager runs a memory acquisition document via the Run Command.
	- The memory dump is stored in an S3 bucket of the forensic account.
	- The memory dump has associated meta data tags to indicate the underlying OS and kernel the dump is associated with, assisting the *memory analysis flow* further downstream.
- 5. The *Check memory acquisition* Lambda function checks for SSM Run Command to be completed.
- 6. If the response from SSM Run Command status is Pending or Delayed or In Progress, it waits for 120 seconds.
- 7. If the response from SSM Run Command status is Success, it checks if isolation is needed.
- 8. If **isolation** is set to true, then the Lambda function assumes role into the application account and attaches a security group with no egress and ingress security group, and detaches the existing security group. Isolation is set to true during the triaging phase based on security event type.
- 9. This initiates investigation flow with forensic type as MEMORY.
- 10If any error occurs during the memory acquisition process, the EC2 instance isolation will be performed based on the isolation flag.

#### **A** Note

When the isolation flag is set to true, isolation is still performed regardless of the memory acquisition result.

## <span id="page-17-0"></span>**What happens to instances after isolation?**

Instances after isolation will have:

- Termination protection for the compromised EC2 instance set to true
- Shutdown behavior set to STOP
- Any EIP assigned to the compromised instance will be disassociated
- EBS volumes attached to the compromised instance will be preserved
- Instance profile will be updated to a strict profile
- All open credentials session based on the compromised instance role will be invalidated.

#### **A** Note

On isolation, instances sharing the same role with the compromised instance would be impacted as the credentials will be invalidated. If your application does not have the correct retry mechanism to renew new credentials, it can result in failure of the application. For more information, refer to the Using temporary [credentials](https://docs.aws.amazon.com/IAM/latest/UserGuide/id_credentials_temp_use-resources.html#using-temp-creds-sdk-ec2-instances) with AWS resources topic about creating new credentials. Applications using AWS CLI will not be impacted as the credentials will be refreshed automatically

## <span id="page-18-0"></span>**Disk forensics acquisition workflow**

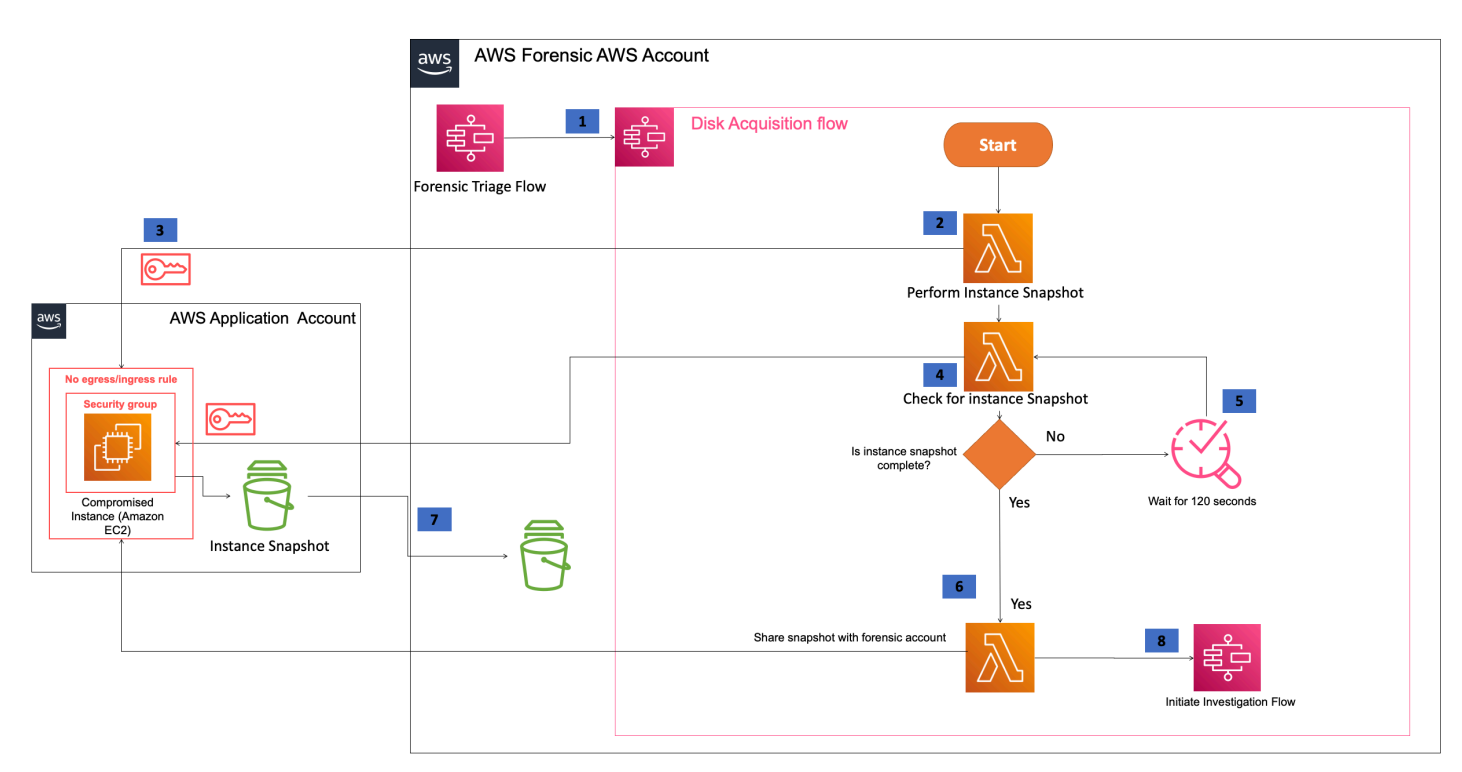

#### **Disk forensics acquisition workflow**

- 1. The *Forensic triage* Step Function initiates *disk acquisition flow*.
- 2. The *Perform Instance Snapshot* Lambda function performs an instance snapshot.
- 3. The *Perform Instance Snapshot* Lambda function assumes a role in the application account and initiates an instance snapshot API call.
- 4. *Check for Instance Snapshot* Lambda function assumes a role in the application account and checks for snapshot completion.
- 5. If the response is Pending or In Progress it waits for 120 seconds.
- 6. The disk acquisition flow [copies](https://docs.aws.amazon.com/AWSEC2/latest/UserGuide/ebs-copy-snapshot.html) the compromised instance snapshot using AWS KMS keys shared with the forensic account.
- 7. After the copy snapshot operation of the compromised instance, the disk acquisition flow [shares](https://docs.aws.amazon.com/AWSEC2/latest/UserGuide/ebs-modifying-snapshot-permissions.html) the copied EBS snapshot with the forensic account.
- 8. To keep the copy of snapshot in the forensic account, copy the shared copy of compromised instance snapshot using Forensic KMS keys. This step allows protection of the shared snapshot with a local copy to perform forensics in case of the AWS account being compromised, or the shared snapshot being deleted by the security team.

9. Post copy flow the step functions initiates the investigation flow with forensic type as DISK.

## <span id="page-19-0"></span>**Forensic investigation and reporting service**

The diagram below represents the logical interaction view of forensic memory and disk investigation service. Once forensic acquisition is completed, forensic investigation flow is initiated, isolation of EC2 instance is done based on the AWS Security Hub event type.

## <span id="page-19-1"></span>**Interaction view**

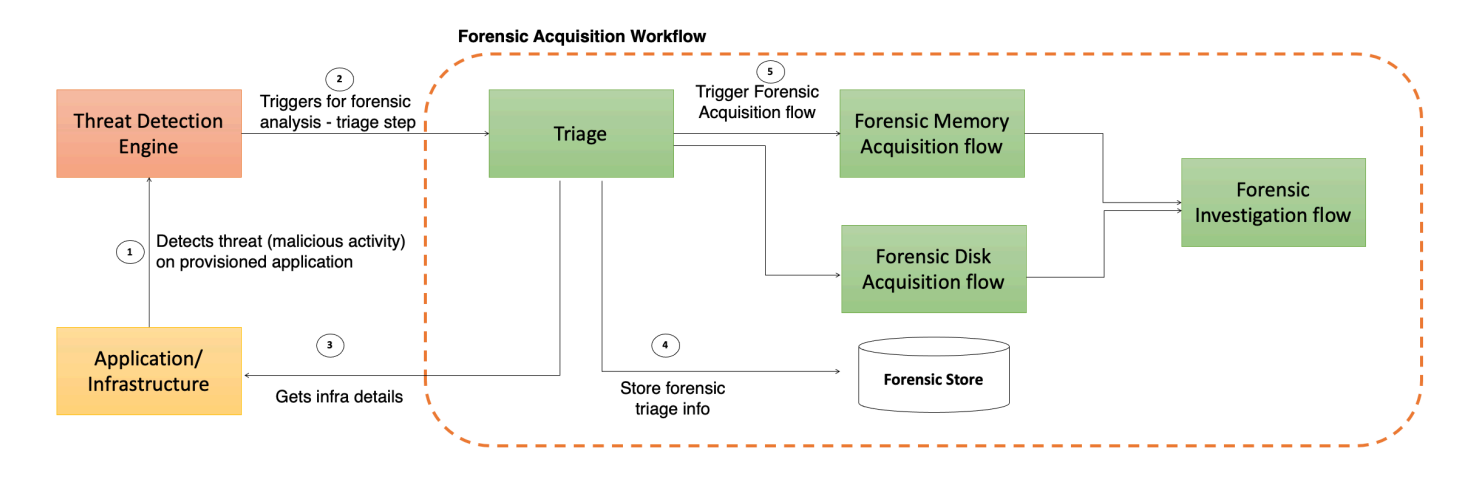

**Forensic investigation and reporting service - interaction view**

## <span id="page-20-0"></span>**Implementation view**

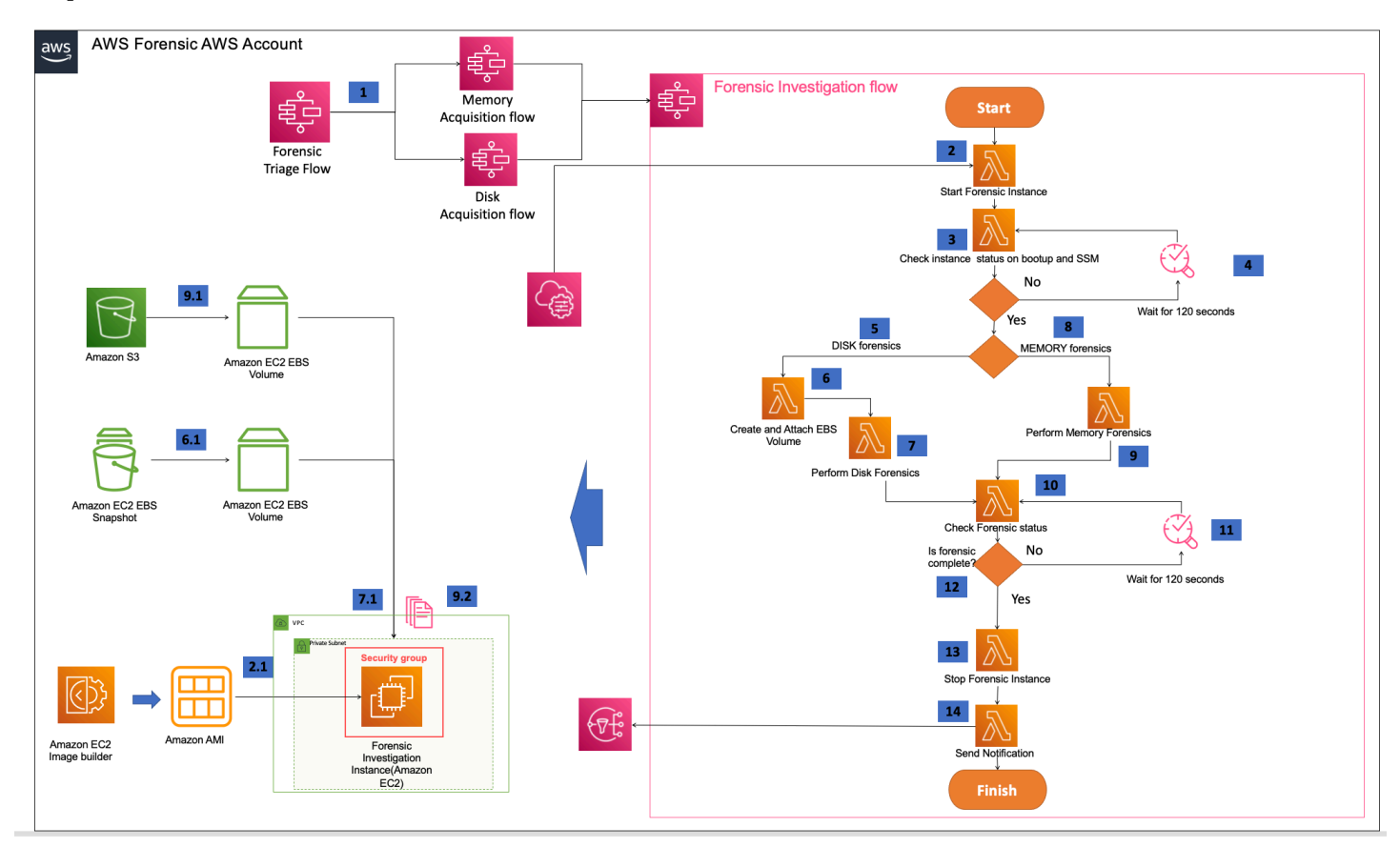

### <span id="page-20-1"></span>**Forensic investigation and reporting service**

## **Forensic investigation and reporting workflow**

- 1. After the acquisition flow, the investigation flow (Step Functions) is initiated.
- 2. The *Create Instance* Lambda function retrieves the AMI information from AWS Systems Manager Parameter Store and starts an instance in the forensic account.
- 3. The *Check Instance Lambda* function validates the instance has the necessary tools required for forensic investigation, such as determining the instance is in the running state, AWS Systems Manager is installed and forensic tools are up and running.
- 4. If the response from SSM Command is Pending or In Progress it waits for 120 seconds and checks again.
- 5. Disk forensics investigation flow is initiated for **forensictype** variable set to DISK.
- 6. Disk forensics investigation lambda function creates a volume from the snapshot shared with the forensic account and attaches the volume to the instance started in step 2.
- 7. The Disk forensics investigation Lambda function leverages the SSM document to perform disk forensics.
- 8. The Memory forensics investigation flow is initiated for **forensictype** variable set to MEMORY.
- 9. The Lambda function leverages the SSM document to load memory dump from S3 to the EBS volume for memory analysis.
	- The SSM document containing details of the forensic investigation is initiated to *perform disk or memory forensics*.
	- The *Memory forensics flow* retrieves the appropriate meta data tag associated with the memory dump and loads the matching kernel Volatility profile from a configurable S3 location.

10.The Lambda function checks if AWS Systems Manager Run Command is complete.

- 11.The Lambda function waits for 120 seconds before checking again if AWS Systems Manager Run Command is complete.
- 12.Once complete, the *Terminate Forensic Instance* Lambda function is initiated.
- 13.The forensic instance is terminated.
- 14Details about forensic ID, compromised Amazon EC2 instance, Amazon S3 bucket location of the results, and Amazon DynamoDB table details about disk and memory analysis are sent as SNS.

## <span id="page-21-0"></span>**Forensic image and SSM Document builder service**

The forensic image builder pipeline creates the forensic AMI with necessary forensic tools needed to perform forensic investigation. The diagram below represents the overall implementation.

### *(i)* Note

Customers can use your own forensic AMI or leverage the [Amazon](https://github.com/aws-samples/amazon-ec2-image-builder-samples/tree/master/CDK/Linux/hello-world) EC2 Image Builder [samples](https://github.com/aws-samples/amazon-ec2-image-builder-samples/tree/master/CDK/Linux/hello-world) to build a forensic Image.

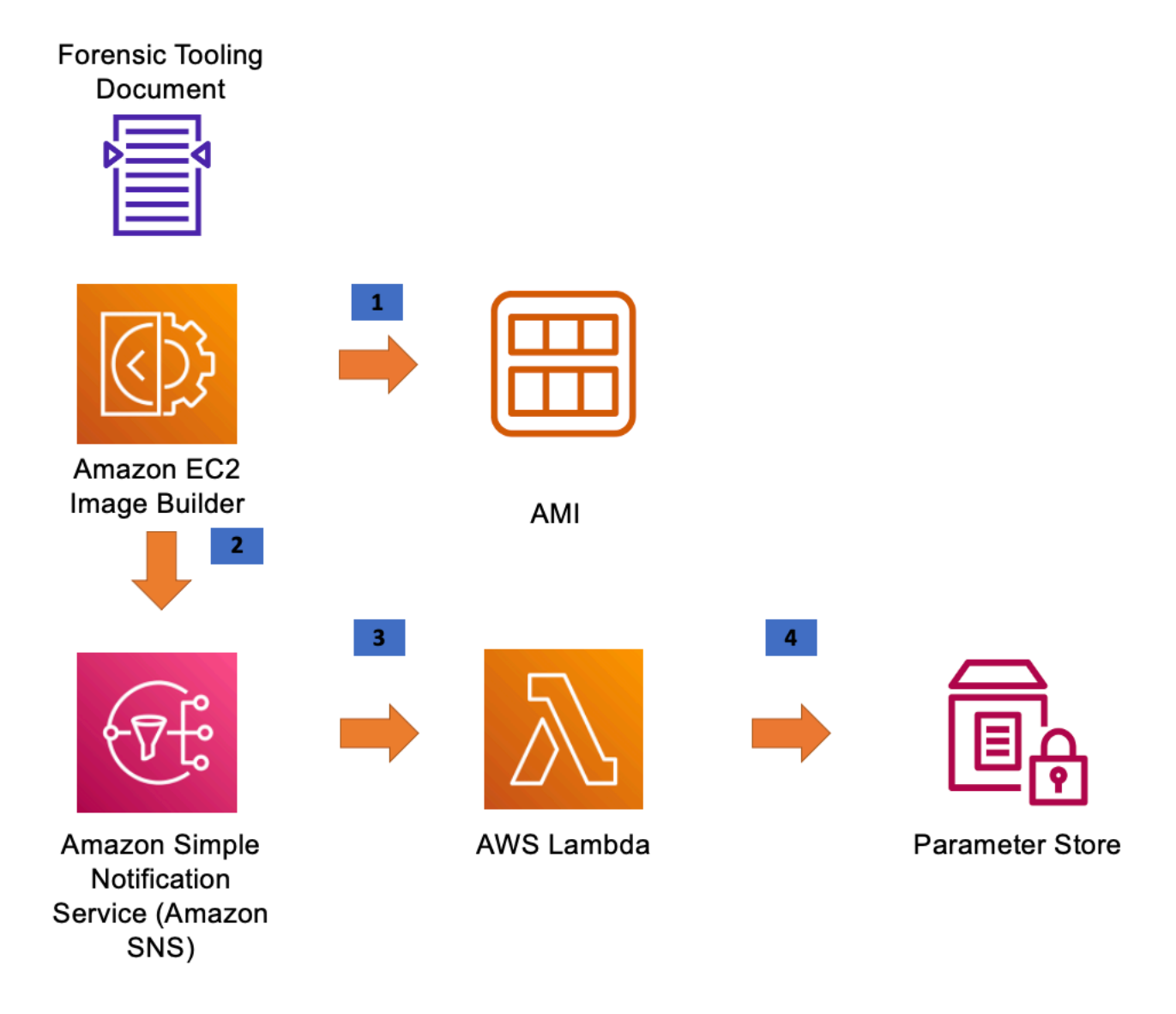

#### **Forensic image and SSM document builder service**

- 1. Amazon EC2 Image Builder initiates the EC2 Image Builder pipeline to build the EC2 Image based on the forensic tools configured in the document.
- 2. After successful creation of the AMI, it drops the message as an Amazon SNS topic.
- 3. The AWS Lambda function listens to the Amazon SNS topic and gets initiated for each message.
- 4. The AWS Lambda function stores the AMI ID in Parameter Store and is used to launch the forensic instance.

# <span id="page-23-0"></span>**Security**

When you build systems on AWS infrastructure, security responsibilities are shared between you and AWS. This [shared](https://aws.amazon.com/compliance/shared-responsibility-model/) model reduces your operational burden because AWS operates, manages, and controls the components including the host operating system, the virtualization layer, and the physical security of the facilities in which the services operate. For more information about AWS security, visit the AWS Cloud [Security](https://aws.amazon.com/security/).

# <span id="page-23-1"></span>**IAM roles**

AWS Identity and Access Management (IAM) roles allow customers to assign granular access policies and permissions to services and users in the AWS Cloud. This solution creates IAM roles that grant the solution's automated functions access to perform remediation actions within a narrow scope set of permissions specific to each remediation.

# <span id="page-23-2"></span>**AWS Key Management Service (KMS) Keys**

The Automated Forensics Orchestrator for Amazon EC2 Framework solution allows you to provide your own AWS KMS keys to encrypt data stored. We recommend referring to Security best [practices](https://docs.aws.amazon.com/kms/latest/developerguide/best-practices.html) for AWS Key [Management](https://docs.aws.amazon.com/kms/latest/developerguide/best-practices.html) Service to enhance the protection of your encryption keys.

AWS recommends that customers encrypt sensitive data in transit and at rest. This solution automatically encrypts file data, and metadata at rest with Amazon S3 [Server-Side](https://docs.aws.amazon.com/AmazonS3/latest/dev/serv-side-encryption.html) Encryption (SSE) with AES256 algorithm.

Additionally, this solution's Amazon DynamoDB are encrypted at rest using SSE with AWS Key Management Service (AWS KMS).

# <span id="page-23-3"></span>**Network configuration**

The Automated Forensics Orchestrator for Amazon EC2 solution is deployed in Amazon VPC, with the Lambda functions in a private subnet. Traffic in and out of the subnet is controlled by security groups. To prevent unauthorized access to the data storage layer, by default, the security group rules only allow inbound traffic from the Lambda function's private subnet.

# <span id="page-24-0"></span>**Data protection**

All data committed to Automated Forensics Orchestrator for Amazon EC2 is encrypted at rest, this includes data stored in Amazon S3 and Amazon DynamoDB.

Communications between the solution's different components are over HTTPS to ensure data encryption in transit.

# <span id="page-25-0"></span>**Supported deployment Regions**

This solution uses the AWS Step Functions, AWS Lambda, Amazon DynamoDB, AWS EC2 Image Builder, Amazon CloudWatch, Amazon SQS, which are currently available in specific AWS Regions only. Therefore, you must launch this solution in an AWS Region where these AWS services are available. For the most current service availability by Region, refer to the AWS [Regional](https://aws.amazon.com/about-aws/global-infrastructure/regional-product-services/) Services [List](https://aws.amazon.com/about-aws/global-infrastructure/regional-product-services/).

Automated Forensics Orchestrator for Amazon EC2 can be deployed in the following AWS Regions in accordance with the regional availability of its constituent services:

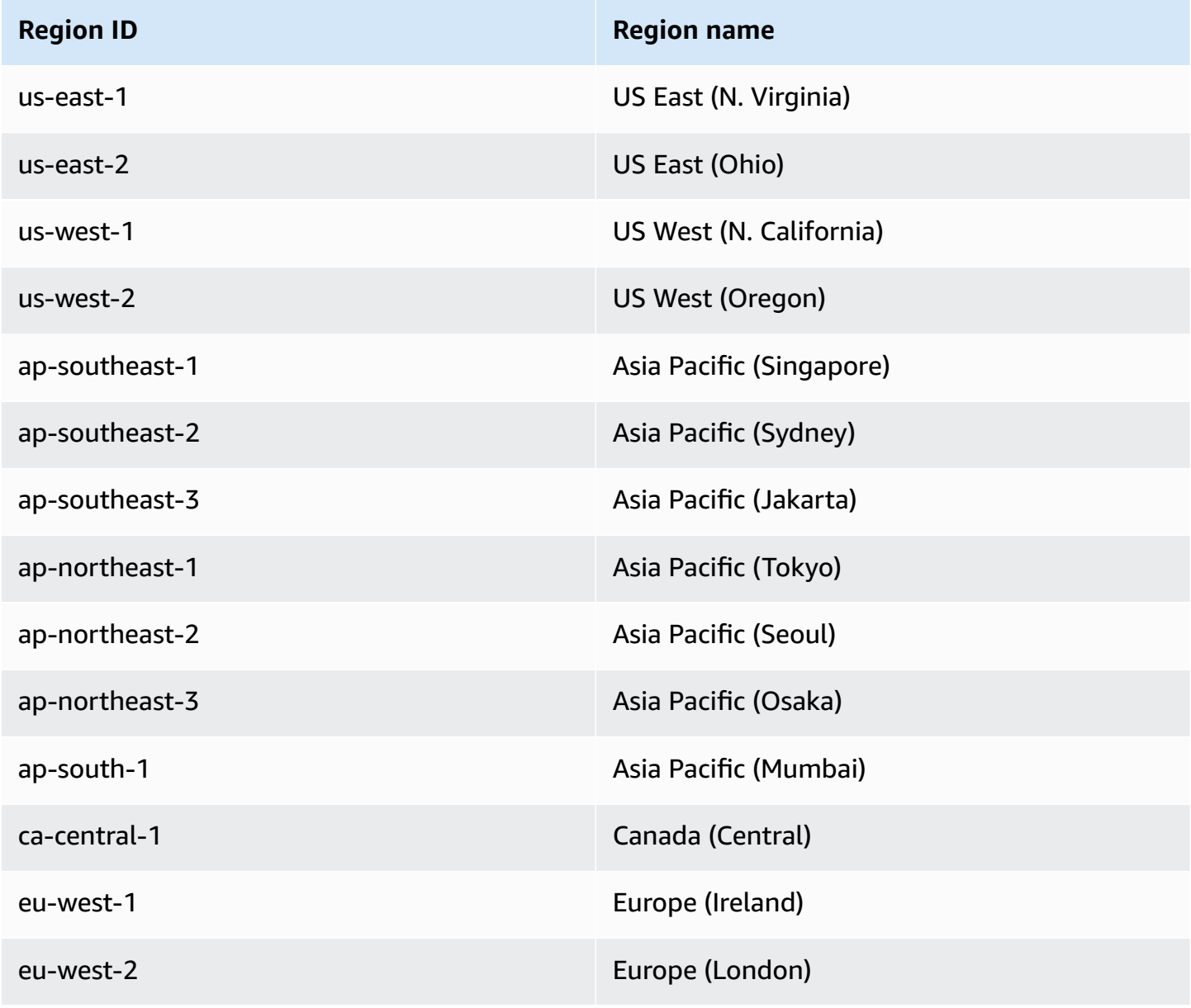

# <span id="page-26-0"></span>**Deployment**

Before you launch the solution, review the architecture, solution components, security, and design considerations discussed in this guide. Follow the step-by-step instructions in this section to configure and deploy the solution into your account.

<span id="page-26-1"></span>**Time to deploy:** Approximately 30 minutes

# **Prerequisites**

## <span id="page-26-2"></span>**Tools**

- The latest version of the [AWS](https://aws.amazon.com/cli/) CLI (2.2.37 or newer), installed and configured.
- The latest version of the [AWS](https://docs.aws.amazon.com/cdk/latest/guide/home.html) CDK V2 (2.2 or newer).
- A [CDK bootstrapped](https://docs.aws.amazon.com/cdk/latest/guide/bootstrapping.html) forensic AWS account and Security Hub account.
- [NodeJS](https://docs.npmjs.com/getting-started) version 16.
- Ensure GraphQL AppSync is activated in the forensic AWS account.
- AWS SSM [agent](https://docs.aws.amazon.com/systems-manager/latest/userguide/ssm-agent.html) is installed in EC2 instances (Application Instances).
- AWS Security Hub must be activated as the solution creates custom action in AWS Security Hub.
- Python version 3.8 or above

## <span id="page-26-3"></span>**Forensic AMI**

Build a forensic AMI and update the AWS Systems Manager Parameter Store with AMI ID. For more details, refer to Sample steps to create [Forensic](https://github.com/aws-samples/amazon-ec2-image-builder-samples/tree/master/CDK/Linux/hello-world) AMI using EC2 Image Builder. Be sure to replace the image builder component yml with the sample san-sift.yml provided in the forensic solution.

### **A** Note

This solution requires knowledge of SAN [SIFT,](https://www.sans.org/tools/sift-workstation/) [LiME](https://github.com/504ensicsLabs/LiME) and Volatility tools to customize deployment the solution based on your forensic requirements. For more information, refer to the the section called "Post [deployment:](#page-33-0) Plugin points" section.

## <span id="page-27-0"></span>**Compromised instance memory size and investigation instance mount disk volume**

The investigation instance mount volume must always be greater than the memory of the compromised instance. This ensures that memory loaded into investigation instance does not error out. The solution uses M5.2Xlarge Amazon EC2 instance type by default.

## <span id="page-27-1"></span>**CDK context configurations**

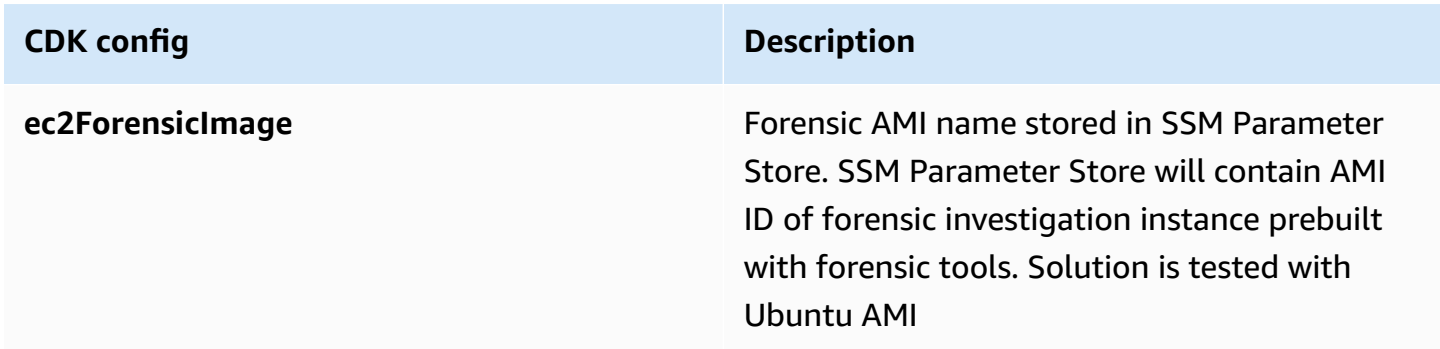

## <span id="page-27-2"></span>**Deployment overview**

Use the following steps to deploy this solution on AWS. For detailed instructions, follow the links for each step,

The solution is deployed in the following three AWS accounts:

- 1. Forensic AWS account Core solution components to perform forensics orchestration
- 2. Security Hub AWS account Configure events and custom actions to trigger forensic orchestration flow
- 3. Application AWS account IAM roles needed to establish trust between Forensic AWS account and Application AWS account

Deploying this solution is a three-step process.

- 1. Forensic Orchestrator solution deployment in the *Forensic AWS Account.*
- 2. AWS Security Hub configuration to add custom actions to trigger forensics from AWS Security Hub in the *Security Hub AWS account.*

3. *Application AWS Account* deployment to establish trust relationship with the Forensic AWS account.

### **A** Note

The Automated Forensics Orchestrator for Amazon EC2 can also be deployed in Security Hub AWS account. Use existing VPC steps to deploy AWS Security Hub configuration in Security Hub AWS account.

## <span id="page-28-0"></span>**Forensic Orchestrator solution deployment in Forensic AWS account**

The following steps deploy the Forensics Orchestrator AWS Step Functions, AWS Lambda, and AWS SSM documents into the Forensic AWS account.

1. In your terminal, clone the solution's source code from the GitHub [repository](https://github.com/aws-solutions/automated-forensic-orchestrator-for-amazon-ec2/).

```
git clone https://github.com/aws-solutions/automated-forensic-orchestrator-for-
amazon-ec2.git
```
2. Navigate to the source code folder created in step 1.

cd automated-forensic-orchestrator-for-amazon-ec2/source

#### **A** Note

To deploy into existing VPC update cdk.json to configure **isExistingVPC** to true and add **vpcID** to **vpcConfigDetails** in cdk.json.

```
"vpcConfigDetails": { 
                             "isExistingVPC": true, 
                             "vpcID": "vpc-1234567890" 
                             "enableVPCEndpoints": false, 
                             "enableVpcFlowLog": false
}
```
3. Set AWS credentials to deploy into the AWS account.

AWS\_ACCESS\_KEY\_ID=*<your\_access\_key\_id>*

export AWS\_SECRET\_ACCESS\_KEY=*<your\_secret\_access\_key>*

export AWS\_SESSION\_TOKEN=*<your\_session\_token>*

export AWS\_REGION=*<Your Region – us-east-1>*

4. Install the required NPM libraries.

npm ci

5. Compile and build AWS Lambda functions.

```
npm run build
```
6. Build the forensics AWS CloudFormation stack to be deployed in the forensic AWS account.

```
cdk synth -c account=<Forensic AWS Account Number> -c region=<Region>
 -c sechubaccount=<Security Hub Aggregator Account Number> -c 
 STACK_BUILD_TARGET_ACCT=forensicAccount
```
a. Build the necessary CDK CFN templates for deploying forensic stack. Example:

cdk synth -c account=1234567890 -c sechubaccount=0987654321 -c region=us-east-1 -c STACK\_BUILD\_TARGET\_ACCT=forensicAccount

7. Deploy the forensics stack in the forensic AWS account.

```
cdk deploy --all -c account=<Forensic AWS Account Number> -c region=<Region> --
require-approval=never -c sechubaccount=<Security Hub Aggregator AWS Account Number>
  -c STACK_BUILD_TARGET_ACCT=forensicAccount
```
Example command that deploys Forensic Solutions stack:

```
cdk deploy --all -c sechubaccount=0987654321 -c 
  STACK_BUILD_TARGET_ACCT=forensicAccount -c account=1234567890 -c region=us-east-1 --
require-approval=never
```
## <span id="page-30-0"></span>**Security Hub aggregator account deployment in a new VPC**

As described above, the solution has a dependency on Security Hub to initiate the forensics orchestration. To initiate the forensic Step Functions deployed in the forensic account from AWS Security Hub findings through custom actions present in AWS Security Hub account, deploy the following stack in Security Hub aggregator AWS account.

#### **A** Note

If you are reusing the existing downloaded code delete the cdk.out folder.

1. Clone the solution source code from Solutions GitHub repository.

```
git clone https://github.com/aws-solutions/automated-forensic-orchestrator-for-
amazon-ec2.git
```
- 2. Navigate to the cloned repository created in step 1.
- 3. Navigate to the source folder.

cd automated-forensic-orchestrator-for-amazon-ec2/source

### **A** Note

To deploy into existing VPC update cdk.json to configure **isExistingVPC** to true and add **vpcID** to the vpcConfigDetails in the cdk.json file.

```
"vpcConfigDetails": { 
                             "isExistingVPC": true, 
                             "vpcID": "vpc-1234567890" 
                             "enableVPCEndpoints": false, 
                             "enableVpcFlowLog": false
```
}

4. Set AWS credentials to deploy into the AWS account.

```
export AWS_ACCESS_KEY_ID=<your_access_key_id>
```
export AWS\_SECRET\_ACCESS\_KEY=*<your\_secret\_access\_key>*

export AWS\_SESSION\_TOKEN=*<your\_session\_token>*

export AWS\_REGION=*<Your Region –us-east-1>*

5. Install the required NPM libraries.

npm ci

6. Compile and build AWS Lambda functions.

```
npm run build
```
7. Build the forensics Security Hub AWS CloudFormation stack to be deployed in Security Hub aggregator account.

```
cdk synth -c sechubaccount=<SecHub Account Number> -c 
 forensicAccount=<ForensicAccount> -c forensicRegion=us-east-1 -c sechubregion=us-
east-1 -c STACK_BUILD_TARGET_ACCT=securityHubAccount
```
Example:

```
cdk synth -c sechubaccount=0987654321 -c forensicAccount=1234567890 
  -c forensicRegion=us-east-1 -c sechubregion=us-east-1 -c 
  STACK_BUILD_TARGET_ACCT=securityHubAccount
```
8. Deploy the forensics Security Hub stack in the Security Hub aggregator account.

```
cdk deploy --all -c sechubaccount=0987654321 -c account=<Security 
 Hub AWS AccountNumber> -c region=us-east-1 --require-
approval=never -c forensicAccount=<Forensic AWS AccountNumber> -c 
  STACK_BUILD_TARGET_ACCT=securityHubAccount -c sechubregion=us-east-1
```
Example:

```
cdk deploy --all -c sechubaccount=0987654321 -c account=0987654321 -c 
 region=us-east-1 --require-approval=never -c forensicAccount=1234567890 -c 
STACK BUILD TARGET ACCT=securityHubAccount -c sechubregion=us-east-1
```
## <span id="page-32-0"></span>**Application account deployment**

- 1. Download the [cross-account-role.yml](https://github.com/aws-solutions/automated-forensic-orchestrator-for-amazon-ec2/blob/main/source/deployment-prerequisties/cross-account-role.yml) file to your local hard drive.
- 2. Deploy the /deployment-prerequisties/cross-account-role.yml template file as an AWS CloudFormation stack in the application account, and pass the forensic account as input parameter. This will establish a trust relationship between the forensic components deployed in the forensic account and the application account.

aws cloudformation deploy --template-file /deployment-prerequisties/ cross-account-role.yml --stack-name app-stack --parameter-overrides solutionInstalledAccount=*<Forensic Solution AWS Account Number>* solutionAccountRegion=us-east-1 kmsKey=*<ARN of the application account EBS volume encryption KMS key>*

## <span id="page-32-1"></span>**Support for Red Hat Enterprise Linux (RHEL 8.6 and above)**

Starting from the current version (1.2.0), the solution supports Red Hat Enterprise Linux (RHEL) 8.6 and above. To use RHEL as the target, you must build a symbol based on the target RHEL.

**(i)** Note

You will only need to build this once per RHEL version.

To build a symbol:

- 1. After you deploy the solution, navigate to the AWS [Management](https://console.aws.amazon.com/) Console where you have deployed the solution.
- 2. Navigate to **Step Functions**, and select the Forensic-Profile-Function step function
- 3. To initiate the build, add these input parameters.

{

```
 "amiId": "ami-0b6c020bf93af9ce1", 
 "distribution": "RHEL8"
```
where ami-0b6c020bf93af9ce1 is the base image Amazon Machine Image (AMI) for RHEL8

#### **A** Note

}

You will need a Red Hat subscription before you add this. For more information, refer to the Linux [platforms](https://www.redhat.com/en/store/linux-platforms) page.

The Forensic-Profile-Function step function will build the symbol automatically. Once the symbol is built, the solution will support RHEL8.

## <span id="page-33-0"></span>**Post deployment: Plugin points**

The solution is designed to be an orchestrator and therefore allows the following plugin points where you can replace existing tooling with your preferred tool of choice. The solution leverages [LiME](https://github.com/504ensicsLabs/LiME) for memory capture and [Volatility2](https://github.com/volatilityfoundation/volatility/wiki/Linux) for memory investigation.

- 1. A LiME module and volatility profile for the EC2 instance must be prebuilt and available for forensic memory investigation and investigation for the EC2 instances OS and kernel version. Refer to Plugin points to build the LiME module and volatility profile.
- 2. The prebuilt LiME module and volatility profile must be stored in the solution's S3 bucket. The artifacts can be stored in the bucket created by the forensic solution in cdk. json. The prefix to the artifacts and the S3 bucket can be configured in  $cdk$ . json as context variable.

## <span id="page-33-1"></span>**Memory forensics analysis using LiME and Volatility2**

As described in Memory forensics acquisition workflow [implementation](#page-16-0), memory forensics is implemented using Step Functions, which provides the orchestration mechanism and tuns the AWS Systems Manager automation documents. These automation documents can be partially or fully replaced. In the example below, we have bootstrapped our memory forensics implementation to acquire memory using [LiME,](https://github.com/504ensicsLabs/LiME) and to use the *[Volatility2](https://github.com/volatilityfoundation/volatility)* profile. LiME is used to extract the volatile memory, which is then analyzed downstream by the Forensics investigation workflow.

When memory is investigated using Volatility 2 (and other tools) it is important for the tool to understand the structure of the memory. In Volatility 2, that is done using a profile which is comprised of two parts: a Debugging With Attribute Record Formats (DWARF) and a map (symbol table used by the kernel) file. The section below demonstrates how the process flow works and ensures that it can be extended by creating a new profile and dropping it into a configurable location (bucket).

#### **A** Note

As every OS and kernel versions have slight variations, you must create LiME and Volatility artifacts specific to the EC2 instance, and make these artifacts available to the orchestrator during run-time.

In the section below, we walk through how you can build the LiME module and Volatility profile using an SSM document.

# <span id="page-34-0"></span>**Steps to build LiME module and volatility profile using SSM document**

The below diagram explains the overall architecture of building volatility profile.

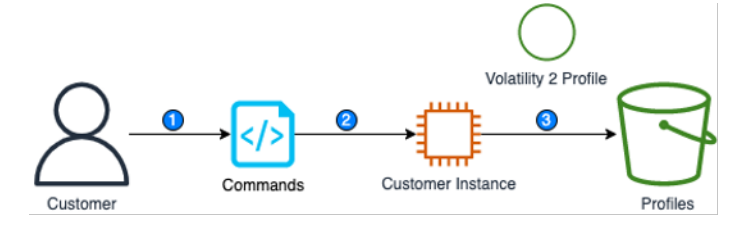

### **Steps to build volatility profile using SSM document**

The diagram below details the usage of a Volatility profile in the memory investigation flow.

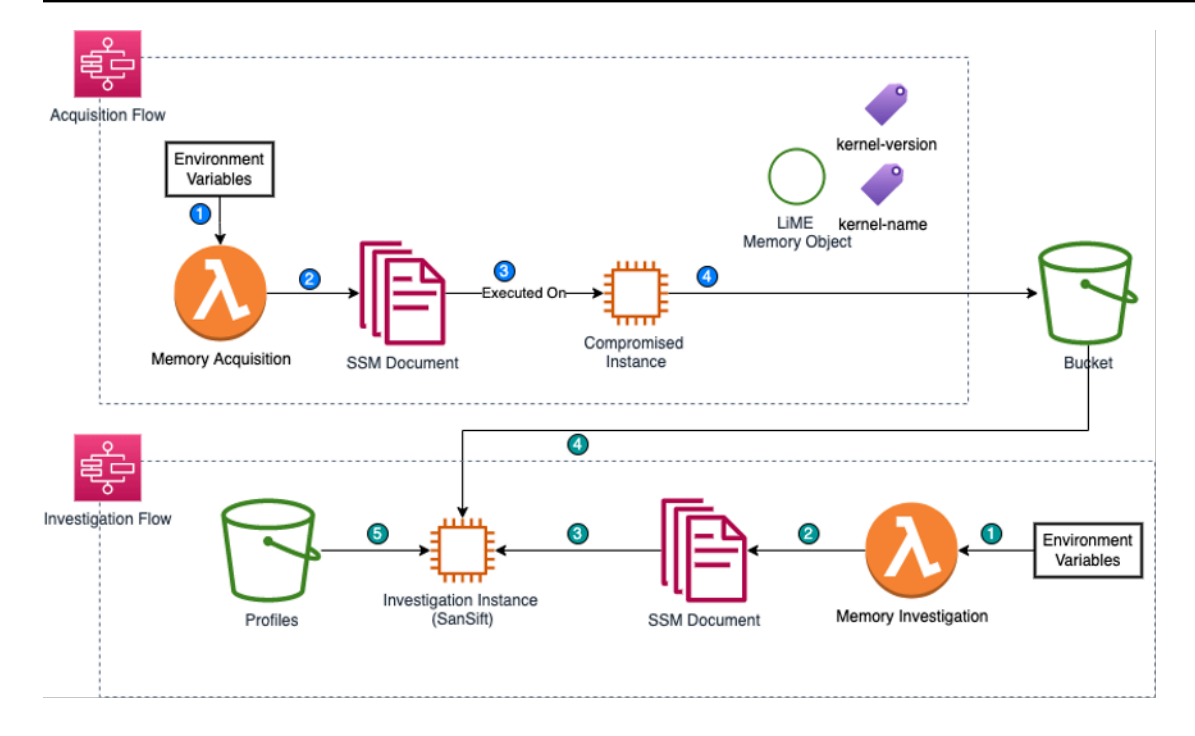

#### **Usage of a volatility profile in the memory investigation flow**

- 1. Launch an [Amazon](https://aws.amazon.com/ec2/) EC2 instance (Amazon Linux 2) to build a LiME module volatility profile. Ensure the SSM is appropriately configured on the EC2 instance. Record the instance ID.
- 2. Navigate to the AWS Systems Manager documents and select the previously created SSM document example **Documents** tab. Record the name of the SSM document to build the profile.

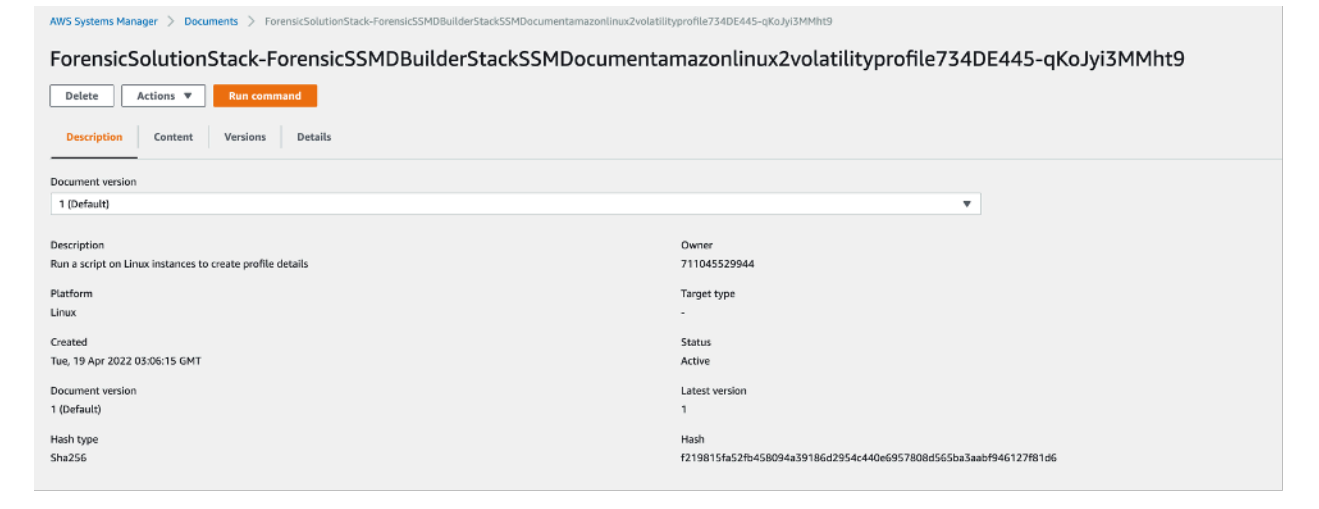

#### **SSM document**

3. Run AWS SSM document to build LiME module Volatility2 profile for a launched Amazon EC2 instance that matches the OS and kernel version.

### **A** Note

Currently the profile and tools are loaded into the S3 bucket for Amazon Linux EC2 instance. For other operating systems, modify the SSM document to create Volatility profiles.

## <span id="page-36-0"></span>**Automate the creation of LiME and Volatility 2 profiles**

You can incorporate the module build process for LiME and Volatility (or your preferred forensic tools) into a hardened AMI pipeline prior to allowing AMI use by developers and application teams. These modules are prerequisites for running the Automated Forensics Orchestrator for Amazon EC2 solution to allow the capture and analysis of volatile memory. You also need to incorporate a mechanism to build these modules for the specific kernel versions in the event they do not exist. This can occur if an EC2 instance is updated after being launched or if an EC2 instance was launched from a non-hardened AMI that is not managed by a central team.

For more information, refer to the How to [automatically](https://aws.amazon.com/blogs/security/how-to-automatically-build-forensic-kernel-modules-for-amazon-linux-ec2-instances/) build forensic kernel modules for Amazon Linux EC2 [instances](https://aws.amazon.com/blogs/security/how-to-automatically-build-forensic-kernel-modules-for-amazon-linux-ec2-instances/) blog, which will walk you through deploying a solution to automatically build modules for specific EC2 instance OS kernel versions based on input parameters of AMI ID and kernel version. You can use the blog solution with the Automated Forensics Orchestrator for Amazon EC2 solution in the event that specific kernel module versions are missing and need to be created.

# <span id="page-36-1"></span>**Usage of Forensic Solution**

# <span id="page-36-2"></span>**Step 1. Sign in to the Security Hub AWS Account AWS Management Console and initiate forensic analysis**

After the solution CloudFormation stack has been deployed and launched, you can sign in to the web interface.

- 1. Sign in to the AWS [Security](https://console.aws.amazon.com/securityhub/) Hub console.
- 2. To display a finding list, do one of the following:
	- a. In the Security Hub navigation pane, choose **Findings**.
- b. In the Security Hub navigation pane, choose **Insights**. Select an insight, and then on the results list, select an insight result.
- c. In the Security Hub navigation pane, choose **Integrations**. Choose **See findings** for an integration.
- 3. Select the finding title.
- 4. Select the instance findings to trigger forensics.
- 5. In **Actions**, you can select:
	- a. **Forensic Isolation** to initiate forensic analysis and perform isolation of instance.
	- b. **Forensic Triage** to initiate forensic analysis.

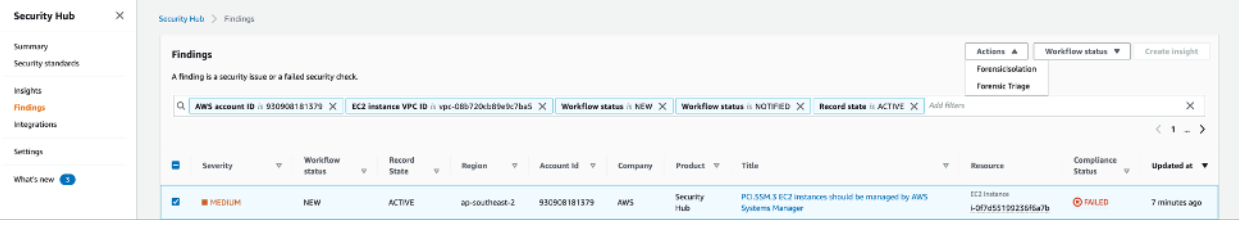

**Forensic analysis - Actions**

## <span id="page-37-0"></span>**Step 2. Sign in to the Forensic AWS Account AWS Management Console and view step functions flow**

- 1. Sign in to the AWS Step [Functions](https://console.aws.amazon.com/states/) console.
- 2. After completion of triaging, an acquisition and investigation flow email will be sent to subscribed SNS topic.

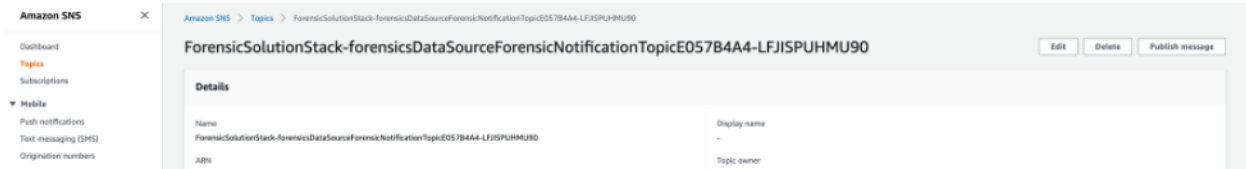

### **Acquisition and investigation flow - notification**

3. Check email for details of the forensic results.

Example Disk Analysis result:

Disk analysis for forensic record b60f5048-2d43-4120-9262-059b3c32bd5f finished successfully. EC2 instance i-0b2cd05ee6445a1c2 in account 930908181379 has been isolated and analyzed. Forensic details are stored in s3 bucket: forensicsolutionstack-forensicbucketawsforensicbu-sgiho6y573vw. For more details on timeline kindly look into Dynamodb table : ForensicTable

#### **Example - Disk Analysis result**

#### Example Memory Analysis result:

Memory analysis for forensic record b60f5048-2d43-4120-9262-059b3c32bd5f finished successfully. EC2 instance i-0b2cd05ee6445a1c2 in account 930908181379 has been isolated and analyzed. Forensic details are stored in s3 bucket : forensicsolutionstack-forensicbucketawsforensicbu-sgiho6y573vw. For more details on timeline kindly look into Dynamodb table : ForensicTable

**Example - Memory Analysis result**

## <span id="page-38-0"></span>**Sample AppSync API to query forensic details**

To query forensic information, [AppSync](https://aws.amazon.com/appsync/) provides the following queries.

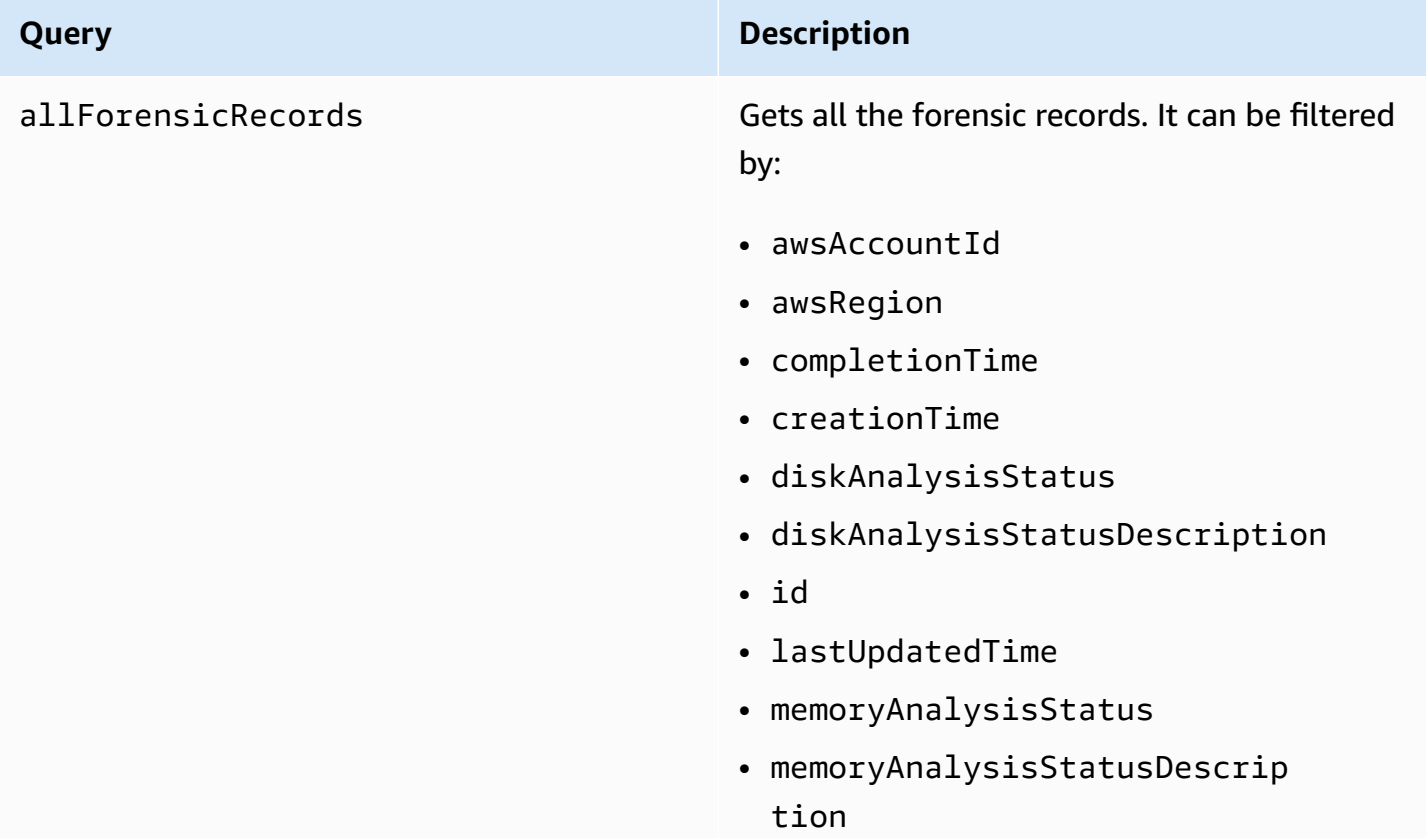

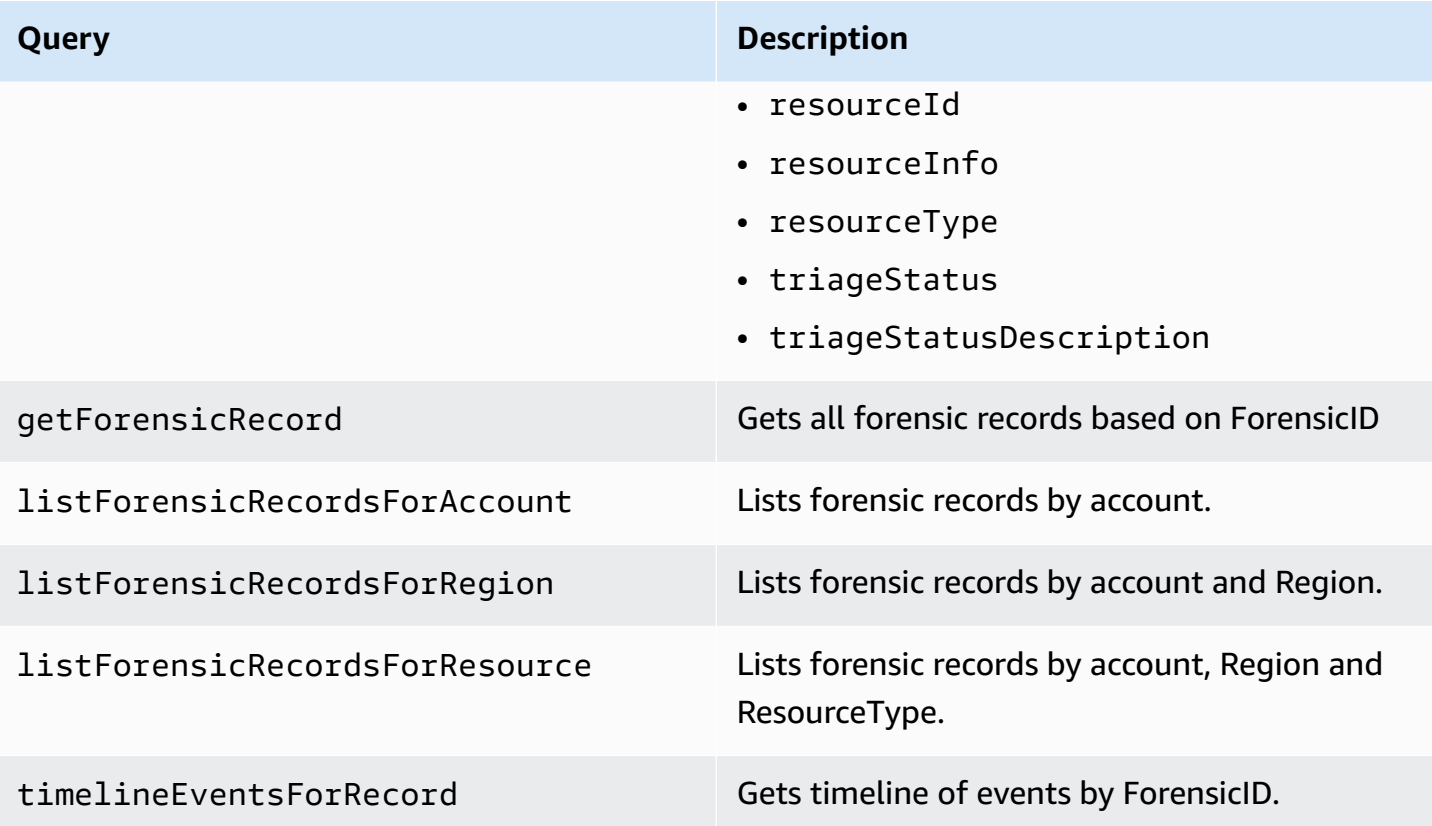

# <span id="page-40-0"></span>**Performance considerations**

#### **SSM command timeout**

For memory acquisition, memory investigation, and disk investigation SSM documents are leveraged. The timeout is set to 4,000 seconds by default. You can modify the value based on the type of compromised instance. For more details, refer to the following documentation:

- [Handling timeouts in runbooks](https://docs.aws.amazon.com/systems-manager/latest/userguide/automation-handling-timeouts.html)
- [Understanding](https://docs.aws.amazon.com/systems-manager/latest/userguide/monitor-commands.html) command statuses

#### **Compromised instance memory size and investigation instance mount disk volume**

The investigation instance mount volume must always be greater than the memory of the compromised instance. This ensures that memory loaded into investigation instance does not error out. The solution uses M5.2Xlarge Amazon EC2 instance type by default.

# <span id="page-41-0"></span>**AWS services used in this solution**

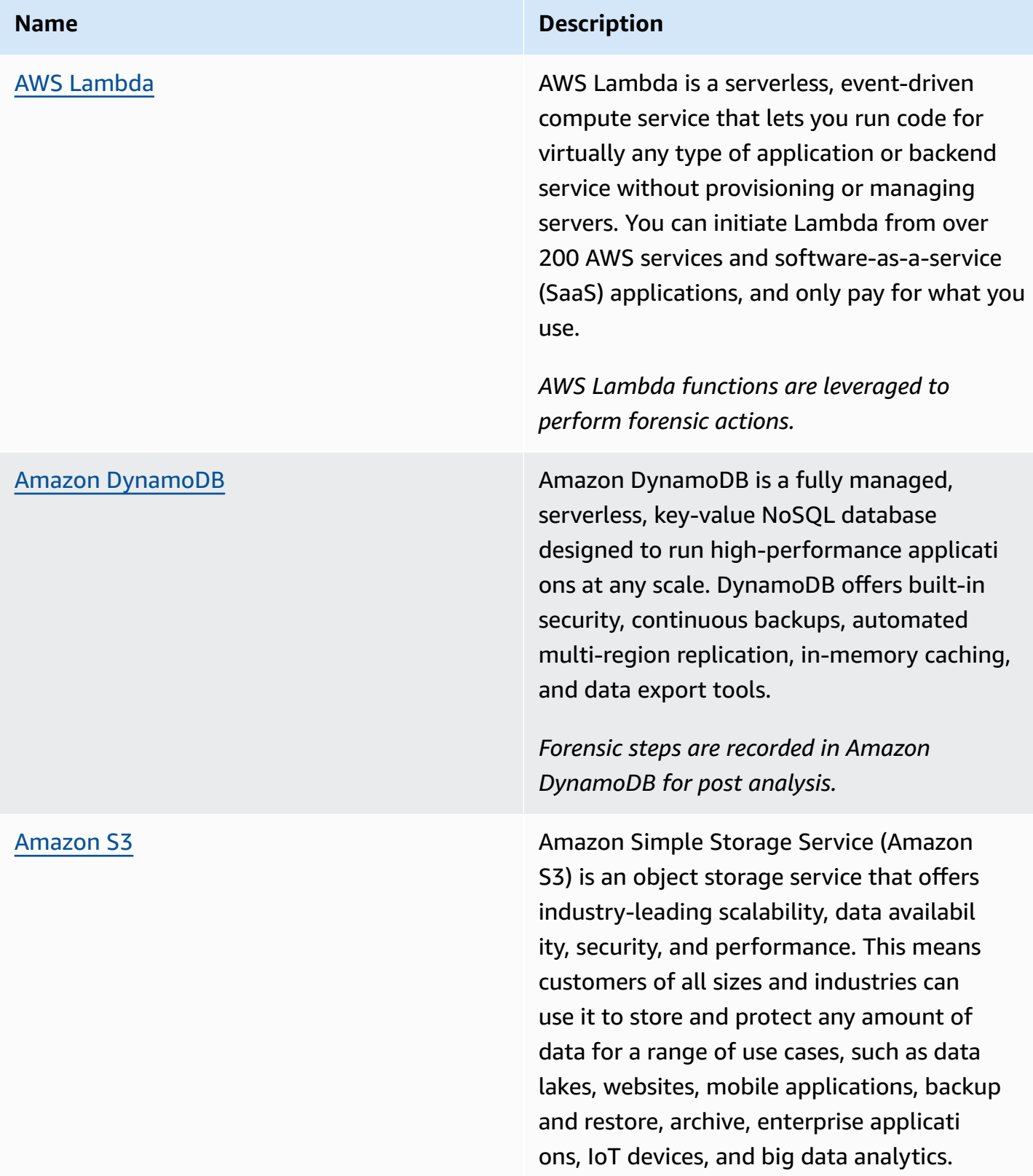

#### **Name Description**

Amazon S3 provides easy-to-use managemen t features so you can organize your data and configure finely-tuned access controls to meet your specific business, organizational, and compliance requirements. Amazon S3 is designed for 99.999999999% (11 9's) of durability, and stores data for millions of applications for companies all around the world.

*Forensic tools, images and other artifacts are stored in Amazon S3.*

Amazon [CloudWatch](https://aws.amazon.com/cloudwatch/) **Amazon CloudWatch CloudWatch is a monitoring and** observability service built for DevOps engineers, developers, site reliability engineers (SREs), and IT managers. CloudWatch provides you with data and actionable insights to monitor your applications, respond to systemwide performance changes, optimize resource utilization, and get a unified view of operation al health. CloudWatch collects monitoring and operational data in the form of logs, metrics, and events, providing you with a unified view of AWS resources, applications, and services that run on AWS and on-premises servers. You can use CloudWatch to detect anomalous behavior in your environments, set alarms, visualize logs and metrics side by side, take automated actions, troubleshoot issues, and discover insights to keep your applications running smoothly.

> *Forensic orchestration is logged and monitored using Amazon CloudWatch.*

#### **Name Description**

Amazon [EventBridge](https://aws.amazon.com/eventbridge/) **Amazon EventBridge is a serverless event** bus that makes it easier to build event-driven applications at scale using events generated from your applications, integrated Softwareas-a-Service (SaaS) applications, and AWS services. EventBridge delivers a stream of realtime data from event sources such as Zendesk or Shopify to targets like AWS Lambda and other SaaS applications. You can set up routing rules to determine where to send your data to build application architectures that react in real-time to your data sources with event publisher and consumer completely decoupled.

[Amazon](https://aws.amazon.com/sns/) SNS Amazon Simple Notification Service (Amazon SNS) is a fully managed messaging service for both application-to-application (A2A) and application-to-person (A2P) communication. The A2A pub/sub functionality provides topics for high-throughput, push-based, many-to-m any messaging between distributed systems, microservices, and event-driven serverless applications. Using Amazon SNS topics, your publisher systems can fanout messages to a large number of subscriber systems including Amazon SQS queues, AWS Lambda functions and HTTPS endpoints, for parallel processing, and Amazon Data Firehose. The A2P functiona lity enables you to send messages to users at scale via SMS, mobile push, and email.

> *Forensic notification and reporting is done via Amazon SNS.*

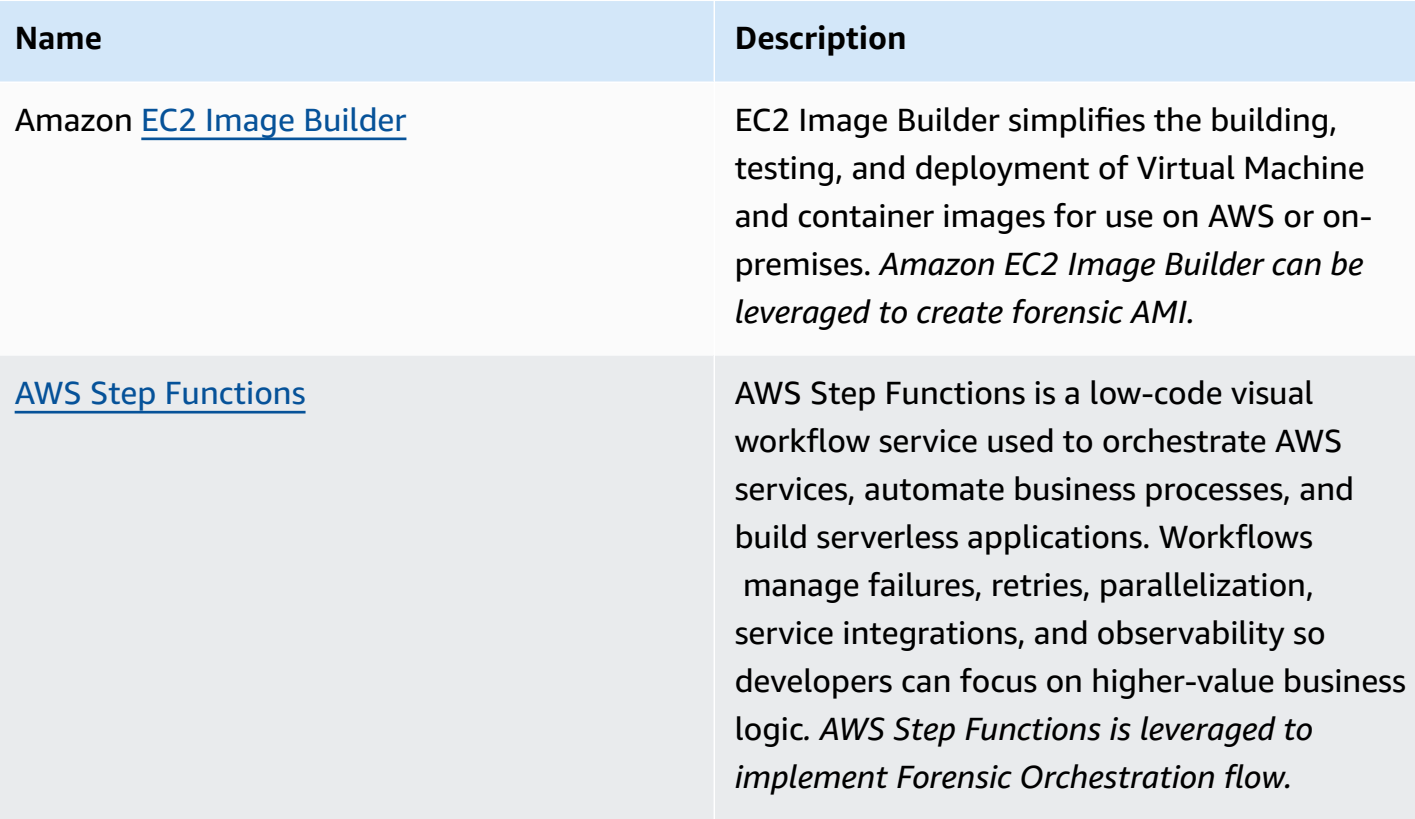

# <span id="page-45-0"></span>**Uninstall the solution**

# <span id="page-45-1"></span>**Using the AWS Command Line Interface (CLI)**

- Run cdk destroy --all from the sources folder, or
- Delete the stack from the CloudFormation console in Forensic, Application, and Security Hub AWS Account.

# <span id="page-45-2"></span>**Using the AWS Management Console**

- 1. Sign in to the AWS [CloudFormation](https://console.aws.amazon.com/cloudformation/home) console.
- 2. On the **Stacks** page, select this solution's installation stack.
- 3. Choose **Delete**.

# <span id="page-46-0"></span>**Troubleshooting**

# <span id="page-46-1"></span>**Zero-byte files reported as part of memory and disk investigation**

**Issue**: The memory analysis and disk analysis results in S3 could result in zero-byte files.

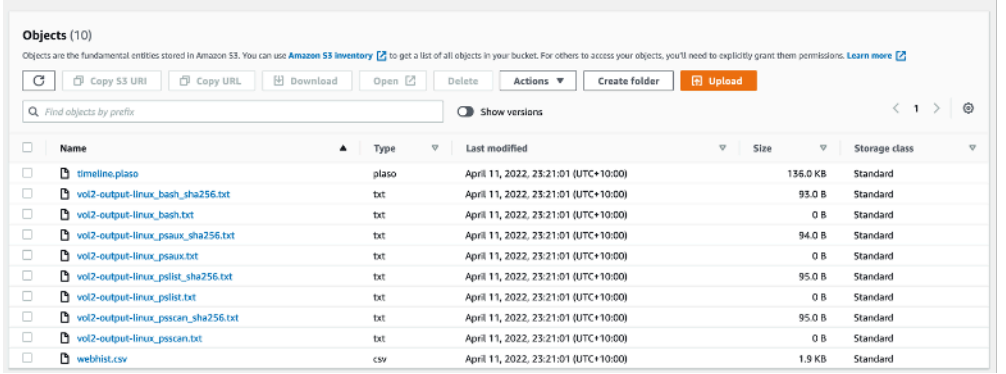

### **Troubleshooting - zero-byte files**

This could be a problem with the Volatility profile. Review the profile associated with the instance as well as the error logs in the Run Command history.

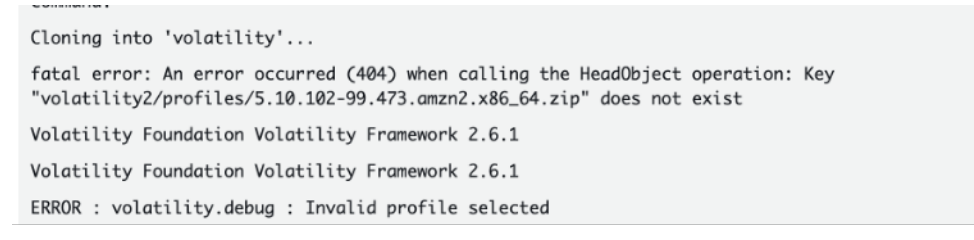

### **Troubleshooting - Run Command history**

**Resolution**: This is caused due to an error in SSM document run. Review the SSM error to fix the SSM document. It is necessary to review the Volatility profile and kernel version to ensure it matches the kernel version of running on the compromised EC2 instance.

## <span id="page-46-2"></span>**ForensicSecHubStack failed to deploy**

**Issue**: ForensicSecHubStack failed to deploy. Received response status [FAILED] from custom resource. Message returned: InvalidAccessException: An error occurred (InvalidAccessException) when calling the CreateActionTarget operation: Account *<Account>* is not subscribed to AWS Security Hub. See details in CloudWatch Log Stream.

**Resolution**: Activate Security Hub and redeploy ForensicSecHubStack.

# <span id="page-48-0"></span>**(Optional) Additional configuration: Cloud9 environment setup**

- 1. Ensure Python version is 3.8 and above.
- 2. Set up Python version 3.8 if it is not available (https://docs.aws.amazon.com/cloud9/latest/ user-guide/sample-python.html).

```
sudo amazon-linux-extras enable python3.8
sudo yum install python3.8
sudo update-alternatives --install /usr/bin/python python
alias python='python3.8'
sudo python -m pip install pip-tools
python -m pip install pip-tools
```
3. (Optional) Update /source/lambda/requirements.txt as cloud9 does not support specific versions.

```
arnparse
aws-xray-sdk
boto3
botocore
certifi
charset-normalizer
codeguru-profiler-agent
future
idna
jmespath
jsonpickle
python-dateutil
python2-secrets
requests
s3transfer
six
urllib3
wrapt
```
## <span id="page-49-0"></span>**Solution customizations**

## <span id="page-49-1"></span>**Forensic investigation instance**

We recommend using M5.2Xlarge instance to perform memory and disk investigation, and initial mount disk volume size as 512 GB to support up to 512 GB of memory. Based on the forensic tools, you can modify the instance type post deployment.

You can update this configuration based on the memory of the compromised instance.

1. [Download](https://github.com/teamdfir/sift-cli/releases/download/v1.13.1/sift-cli-linux) the CLI tool to manage a SIFT install.

```
wget https://github.com/teamdfir/sift-cli/releases/download/v1.13.1/sift-cli-linux
wget https://github.com/teamdfir/sift-cli/releases/download/v1.13.1/sift-cli-
linux.sig
wget https://github.com/teamdfir/sift-cli/releases/download/v1.13.1/sift-cli.pub
```
2. Replace the Image Builder document in san-sift.yml with S3 copy commands.

#### Sample S3 command:

aws s3 cp s3://mybucket/san-sift

#### **A** Note

The solution uses SANS SIFT to build necessary tools required to perform forensic investigation, and the Amazon EC2 Image Builder to build SANS SIFT image.

## <span id="page-49-2"></span>**AWS Systems Manager documents**

The solution uses SSM documents to perform memory acquisition, memory investigation, and disk investigation. You can update the tools leveraged in memory acquisition, memory investigation, and disk investigation with other tools based on forensic requirements.

## <span id="page-49-3"></span>**Memory acquisition**

For memory acquisition, the solution provides a sample SSM [document,](https://github.com/504ensicsLabs/LiME) which leverages Linux Memory Extractor (LiME) to perform memory acquisition.

You can update the memory acquisition step with other tools by updating the SSM commands. The sample command clones the GitHub link to set up LiME in the compromised instance. The updated SSM command below downloads the LiME components from an internal S3 bucket to the AWS account.

In SSM document linux\_lime-memory-acquisition.json, change the following sample command from:

git clone https://github.com/504ensicsLabs/LiME

to:

aws s3 cp s3://mybucket/Lime

## <span id="page-50-0"></span>**Memory investigation**

You can update the memory investigation step with other tools by updating the SSM commands. The sample command clones the GitHub link to set up Volatility in the compromised instance. The updated command below downloads the Volatility components from an internal S3 bucket to the AWS account. The solution depends on the Volatility profile of the OS and kernel version of the compromised instance. The Volatility profile is a prerequisite to perform memory investigation.

For memory investigation, the solution provides a sample SSM document which leverages Volatility 2 to perform memory investigation.

In SSM document lime-memory-load-investigation.json, change the following command from:

git clone <https://github.com/volatilityfoundation/volatility.git>

to the sample command:

```
aws s3 cp s3://mybucket/volatility
```
## <span id="page-50-1"></span>**Disk investigation**

For disk investigation, the solution provides the sample command leveraging log2timeline to perform disk investigation.

You can update the memory investigation step with other tools by updating the SSM commands. The current sample leverages the SANS SIFT image which contains [Plaso](https://plaso.readthedocs.io/en/latest/) in the forensic instance.

### *A* Note

The forensic tools code shared in the section are example codes. You are responsible for managing and maintaining the tools used in the solution.

## <span id="page-51-0"></span>**Customization of CDK context configurations**

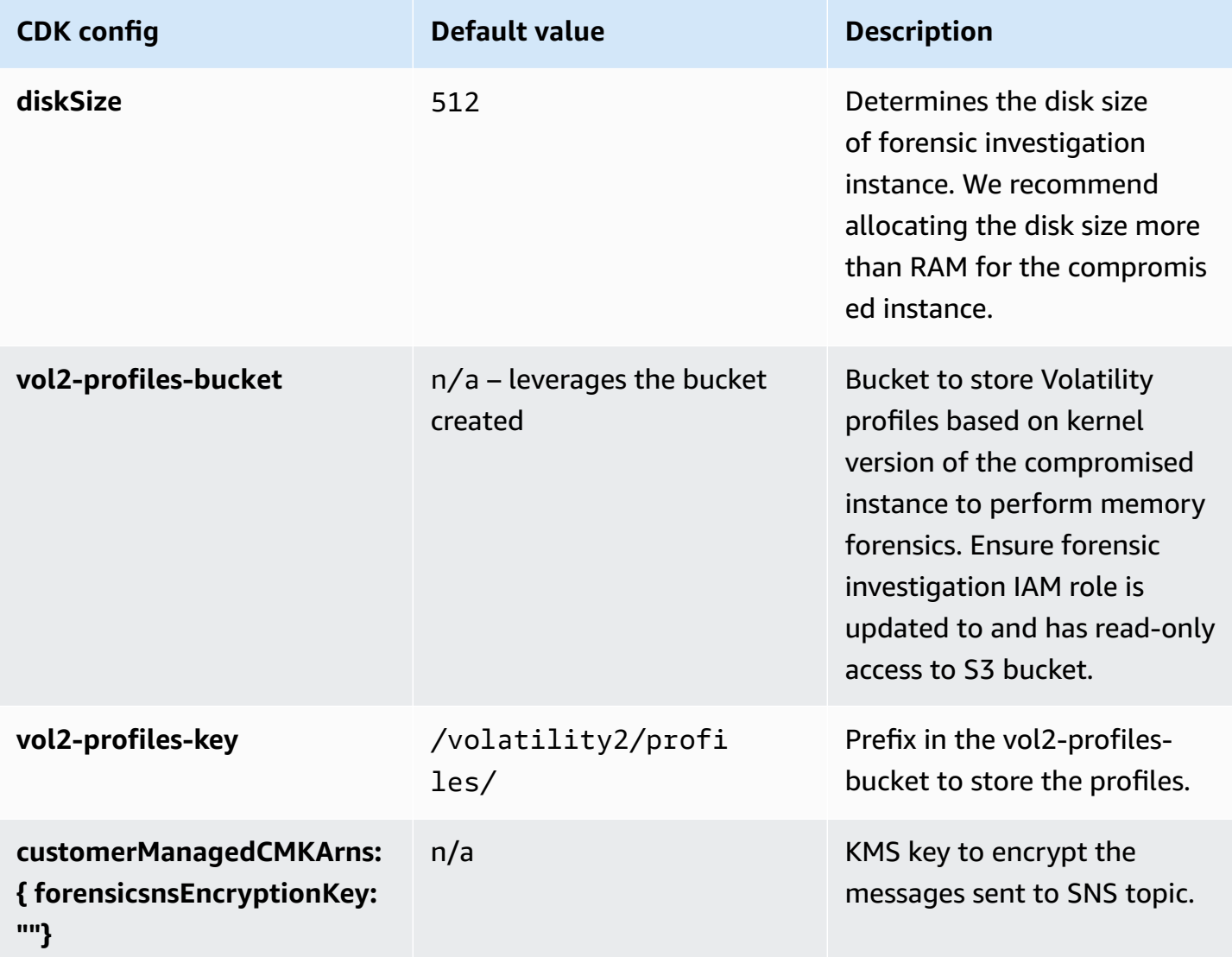

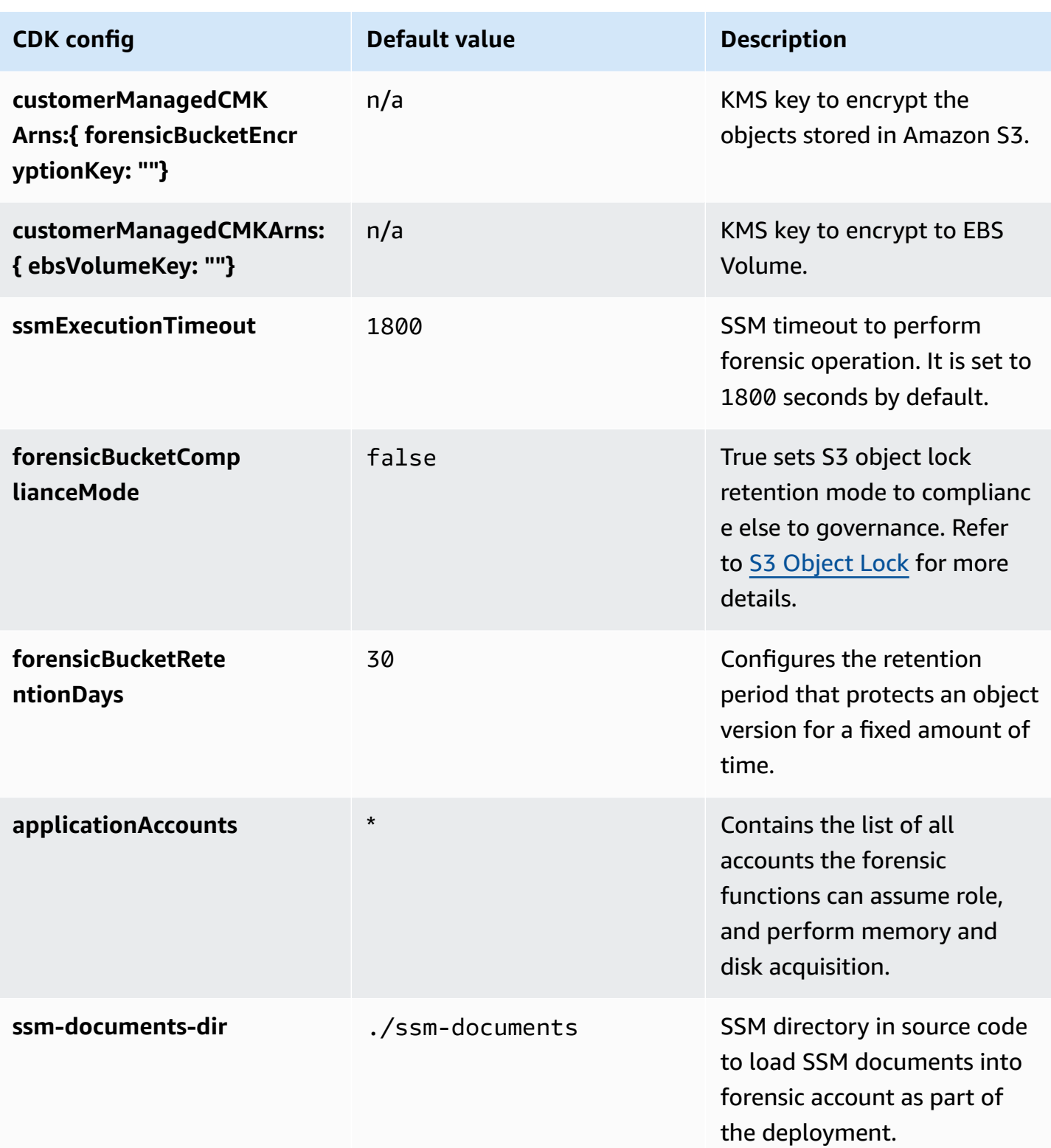

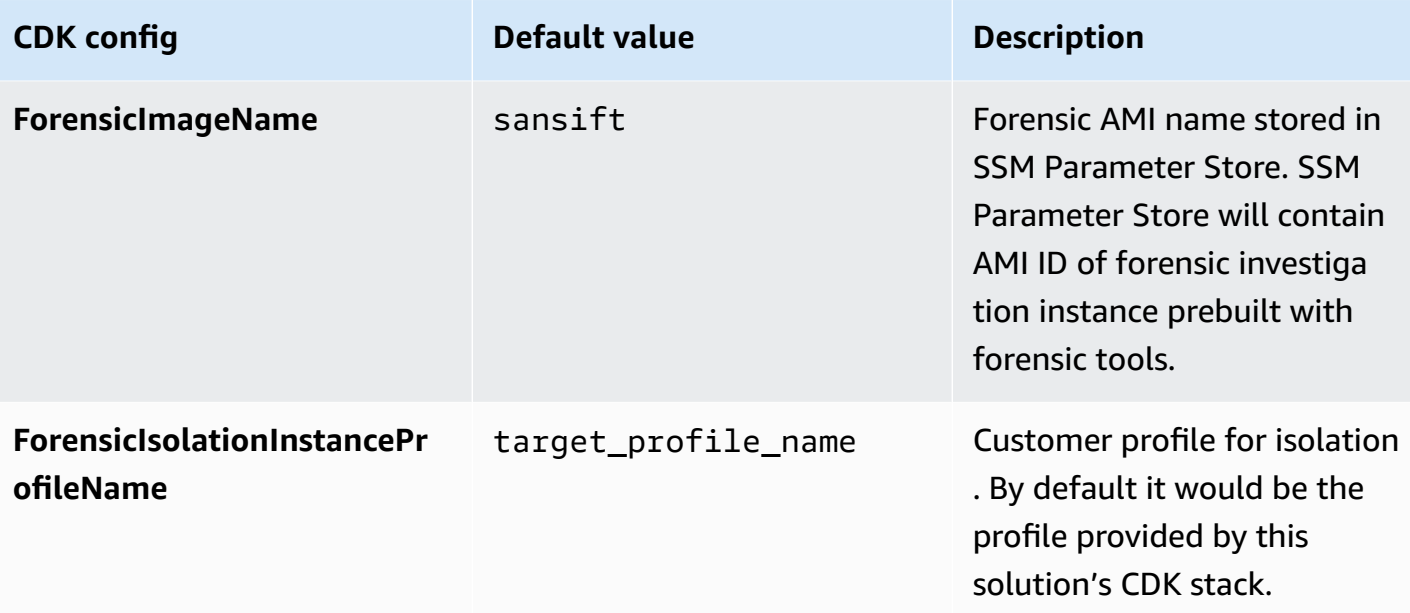

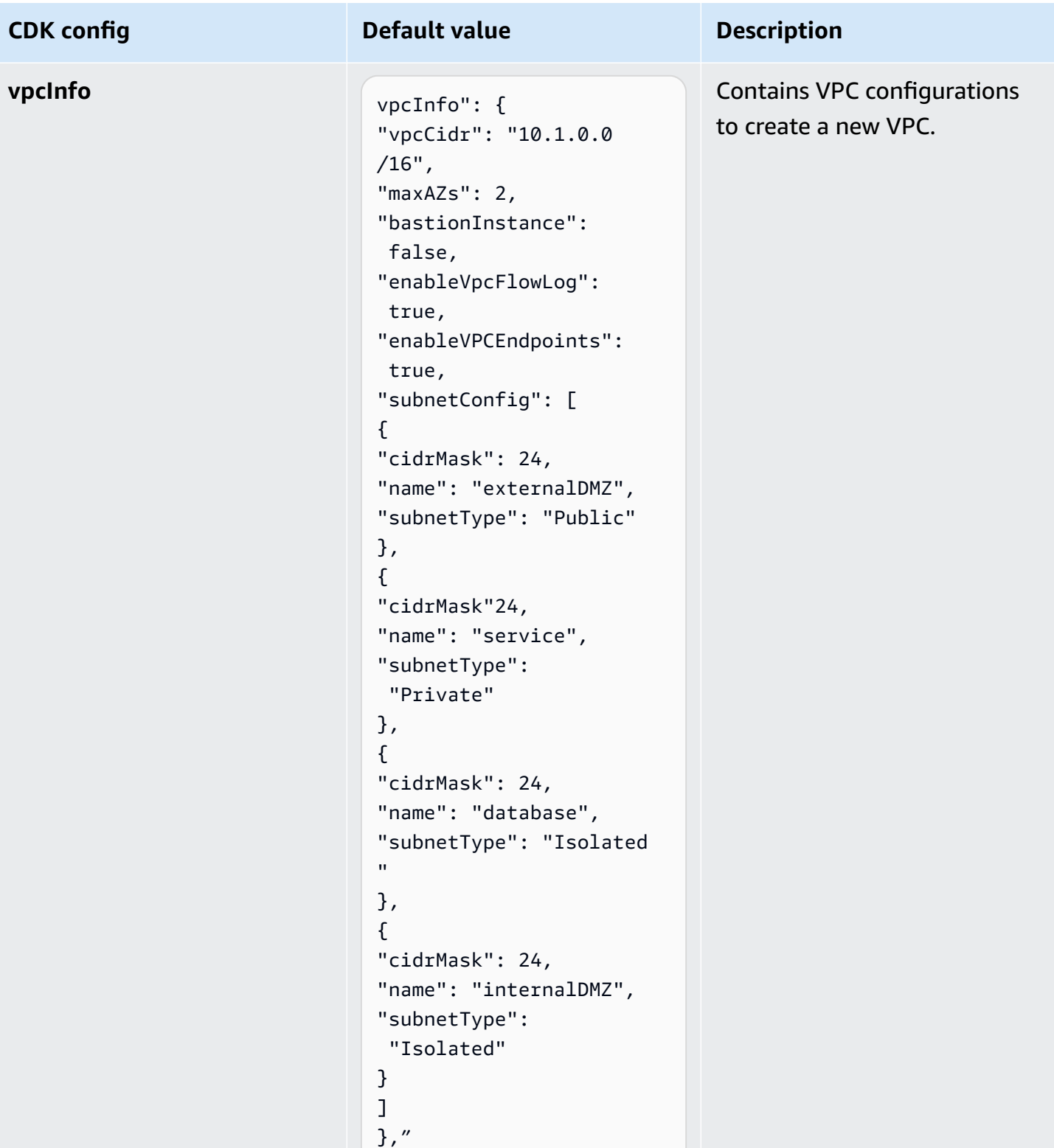

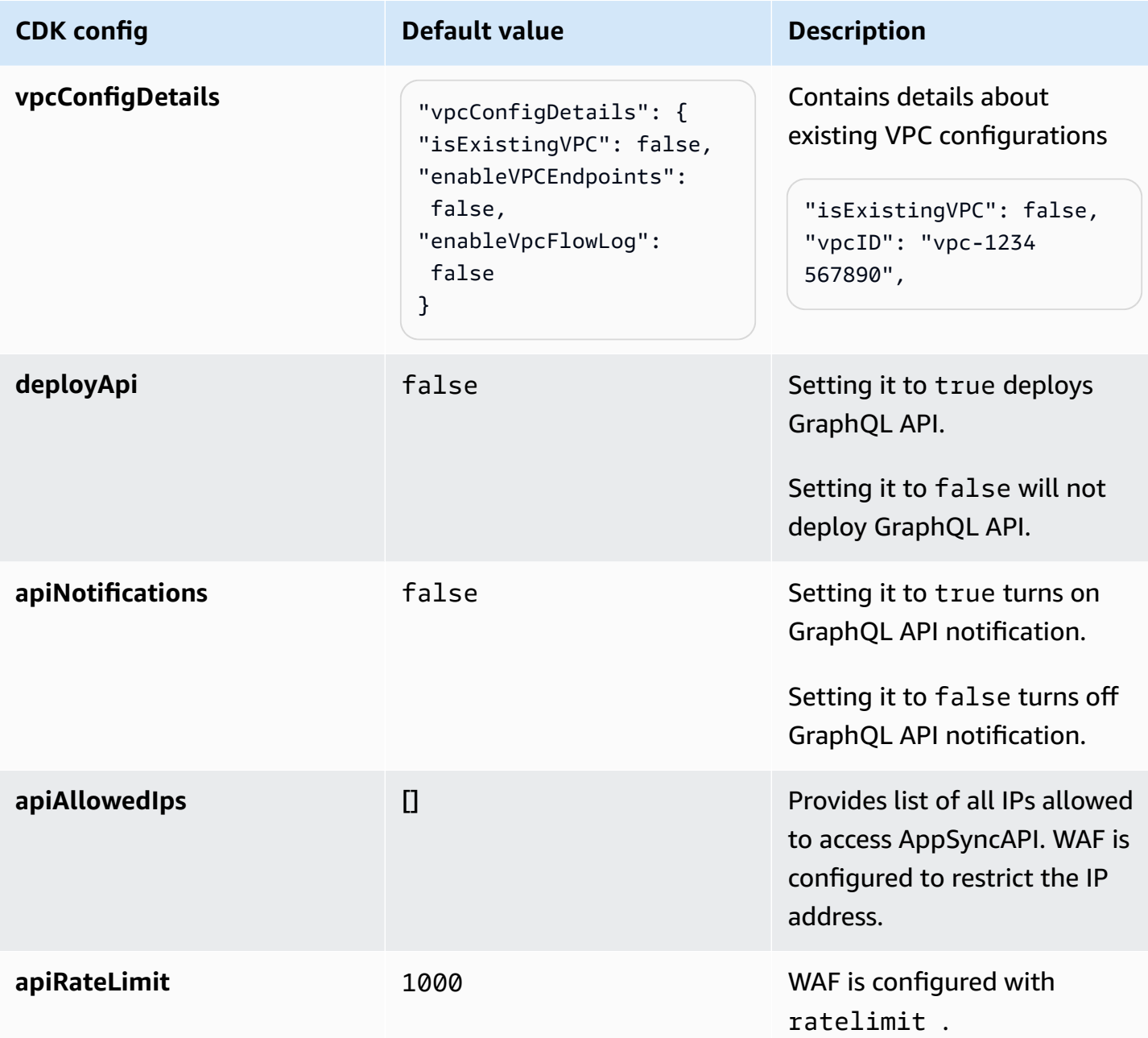

# <span id="page-56-0"></span>**Additional resources**

#### **AWS services**

- AWS Identity and Access [Management](https://aws.amazon.com/iam/) (IAM)
- Amazon Virtual Private Cloud [\(Amazon](https://aws.amazon.com/vpc) VPC)
- AWS [Lambda](https://aws.amazon.com/lambda/)
- Amazon Simple Storage Service [\(Amazon](https://aws.amazon.com/s3/) [S3\)](https://aws.amazon.com/s3/)
- Amazon [DynamoDB](https://aws.amazon.com/dynamodb/)
- Amazon [EventBridge](https://aws.amazon.com/eventbridge/)
- Amazon [CloudWatch](https://aws.amazon.com/cloudwatch/)
- AWS [X-Ray](https://aws.amazon.com/xray/)
- Amazon Simple Queue Service [\(Amazon](https://aws.amazon.com/sqs/) [SQS\)](https://aws.amazon.com/sqs/)
- AWS Step [Functions](https://aws.amazon.com/step-functions/)
- AWS [Security](https://aws.amazon.com/security-hub/) Hub
- Amazon [GuardDuty](https://aws.amazon.com/guardduty/)

# <span id="page-57-0"></span>**Source code**

Visit our GitHub [repository](https://github.com/aws-solutions/automated-forensic-orchestrator-for-amazon-ec2/) to download the source files for this solution and to share your customizations with others. The Amazon EC2 Forensic Orchestrator templates are generated using the AWS Cloud [Development](https://aws.amazon.com/cdk/) Kit (AWS CDK). Refer to the [README.md](https://github.com/aws-solutions/automated-forensic-orchestrator-for-amazon-ec2/blob/main/README.md) file for additional information.

# <span id="page-58-0"></span>**Revisions**

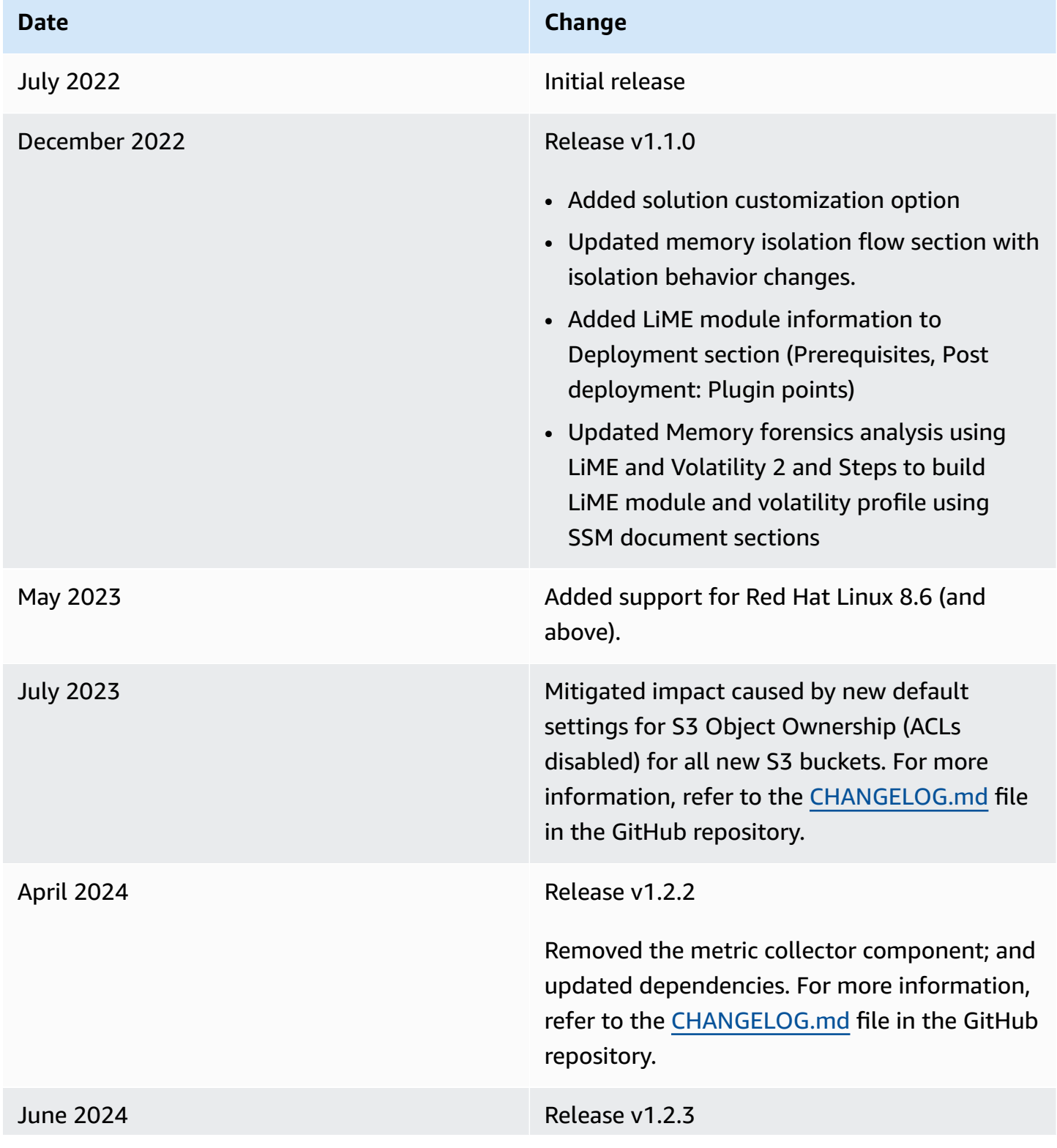

### **Date Change**

Updated package versions to resolve security vulnerabilities. For more information, refer to the [CHANGELOG.md](https://github.com/aws-solutions/automated-forensic-orchestrator-for-amazon-ec2/blob/main/CHANGELOG.md) file in the GitHub repository.

# <span id="page-60-0"></span>**Contributors**

- Deenadayaalan Thirugnanasambandam
- Yang Yang
- Hafiz Saadullah
- Tim O'Hare
- Barry Conway
- Ruskin Dantra
- Jason Martin
- Jonathon Poling
- Jonathan Nguyen
- Iqbal Umair
- Swapnil Ogale
- Daniil Millwood
- Verinder Singh
- Abe Wubshet

# <span id="page-61-0"></span>**Notices**

Customers are responsible for making their own independent assessment of the information in this document. This document: (a) is for informational purposes only, (b) represents AWS current product offerings and practices, which are subject to change without notice, and (c) does not create any commitments or assurances from AWS and its affiliates, suppliers or licensors. AWS products or services are provided "as is" without warranties, representations, or conditions of any kind, whether express or implied. AWS responsibilities and liabilities to its customers are controlled by AWS agreements, and this document is not part of, nor does it modify, any agreement between AWS and its customers.

Automated Forensics Orchestrator for Amazon EC2 is licensed under the terms of the of the Apache License Version 2.0 available at The Apache Software [Foundation.](https://www.apache.org/)

# <span id="page-62-0"></span>**AWS Glossary**

For the latest AWS terminology, see the AWS [glossary](https://docs.aws.amazon.com/glossary/latest/reference/glos-chap.html) in the *AWS Glossary Reference*.